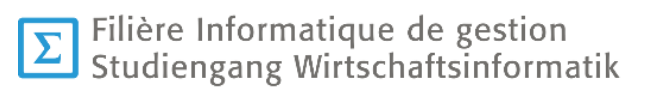

# **Travail de Bachelor 2022**

# **Casque Neuronal (NextMind)**

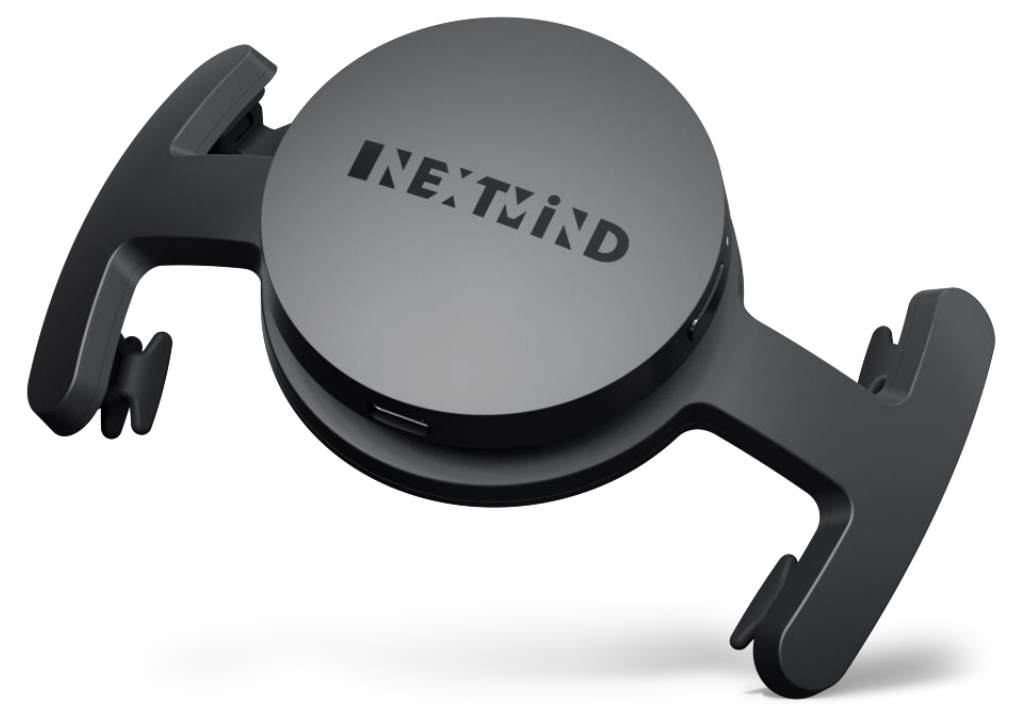

*Figure 1 : Casque NextMind*

- <span id="page-0-0"></span>Étudiant : Kohl Mathieu
- Professeure : Salamin Anne-Dominique

# <span id="page-1-0"></span>**I. Résumé**

Dans le but d'améliorer les sessions d'apprentissage en réalité virtuelle, le laboratoire Enslab s'est muni du casque neuronal NextMind. Il a pour but de répondre à la problématique du fait que les casques de réalité virtuelle actuels sont plus onéreux et n'offrent pas ou peu de capteurs nécessaires à l'analyse de sessions d'apprentissage. C'est en se basant sur cette problématique que l'hypothèse suivante fut rédigée : Le casque NextMind peut-il déterminer des déclencheurs utiles à l'apprentissage, lors de l'analyse d'étudiants dans des situations de réalité virtuelle ?

Pour vérifier cette hypothèse le processus a été séparé en différentes étapes :

Dans un premier temps, de nombreuses recherches ont été effectuées et détaillées sur le fonctionnement du cerveau ainsi que l'utilisation des interfaces neuronales.

Dans un deuxième temps, nous avons pu voir l'utilisation ainsi que le détail des casques de réalité virtuelle. De même qu'une liste de différents types de casques neuronaux que l'on peut retrouver sur le marché.

Une fois cette liste détaillée, il fut nécessaire de décrire les spécificités techniques et technologique du casque neuronal NextMind.

La prise de position a permis après analyse que malgré ses défauts le casque NextMind est l'outil permettant le plus de possibilités de développement et par la même occasion il rejoint le plus de points décrits dans l'hypothèse.

C'est en se basant sur cette recherche que la création du meilleur scénario possible a été réalisée. À l'aide d'un modèle Unity en 3 dimensions et les technologies du casque NextMind le scénario créé essaye de couvrir la plupart des points expliqués dans l'hypothèse.

Pour en dernier lieu, effectuer un test sur un groupe d'étudiants à l'aide du scénario créé et ainsi, analyser les résultats et vérifier l'hypothèse.

## <span id="page-1-1"></span>**II. Avant-propos**

Pour compléter leur formation à la HES-SO Valais, chaque élève de la filière informatique de gestion se doit d'effectuer un travail de Bachelor. Le présent document s'est fait sur une durée de six mois, on le défend ensuite oralement pour en présenter le contenu, le processus de réalisation et les résultats obtenus. Le but de ce document est de prouver, via la réalisation d'un travail concret, que les capacités obtenues au cours de la formation sont appliquées de façon correcte.

Durant la dernière année du cursus à la HES-SO Valais, tout étudiant ayant obtenu assez de crédits se voit offrir une liste de choix de thèses Bachelor effectuées par les professeurs. Parmi les thèses, les étudiants doivent faire un choix.

Pour ma part, le thème proposé par Anne-Dominique Salamin est celui dans lequel je voyais le plus grand intérêt, concernant les possibilités que ce thème peut apporter. Mon admiration pour Elon Musk et son business m'a naturellement poussé vers ce thème. Lorsque j'ai lu "Casque Neuronal", j'ai pensé que ce thème pourrait être un point d'entrée pour comprendre le travail de NeuraLink [\(https://neuralink.com/\)](https://neuralink.com/) qui est une startup travaillant sur des implants neuronaux. De mon point de vue, c'est le type de technologie qui va changer la façon avec laquelle l'espèce humaine évolue et va permettre des prouesses que pour le moment, on ne pourrait trouver que dans des films de science-fiction.

La réalisation de ce travail de Bachelor n'aurait pas pu voir le jour sans l'aide du laboratoire Enslab, qui m'a mis à disposition tout le matériel nécessaire ainsi qu'un lieu de travail optimal pour le développement du scénario.

Cette thèse a été rédigée en respectant les normes APA et les sources utilisées lors de la rédaction de celle-ci, sont mentionnées et référencées en fin de document.

## <span id="page-2-0"></span>**III. Remerciements**

- Anne-Dominique Salamin, professeure responsable de ce travail de Bachelor, qui m'a motivé et guidé tout au long du processus de rédaction et de développement.
- Jeff Zufferey, qui m'a fortement aidé pour comprendre unity et l'univers 3D ainsi que les casques de réalité virtuelle.
- Le laboratoire Enslab, pour le prêt du casque NextMind ainsi que la salle dans laquelle j'ai eu la chance d'utiliser leur casque de réalité virtuelle pour le bien de mon travail de bachelor.

#### Table des matières  $\mathbf{L}$

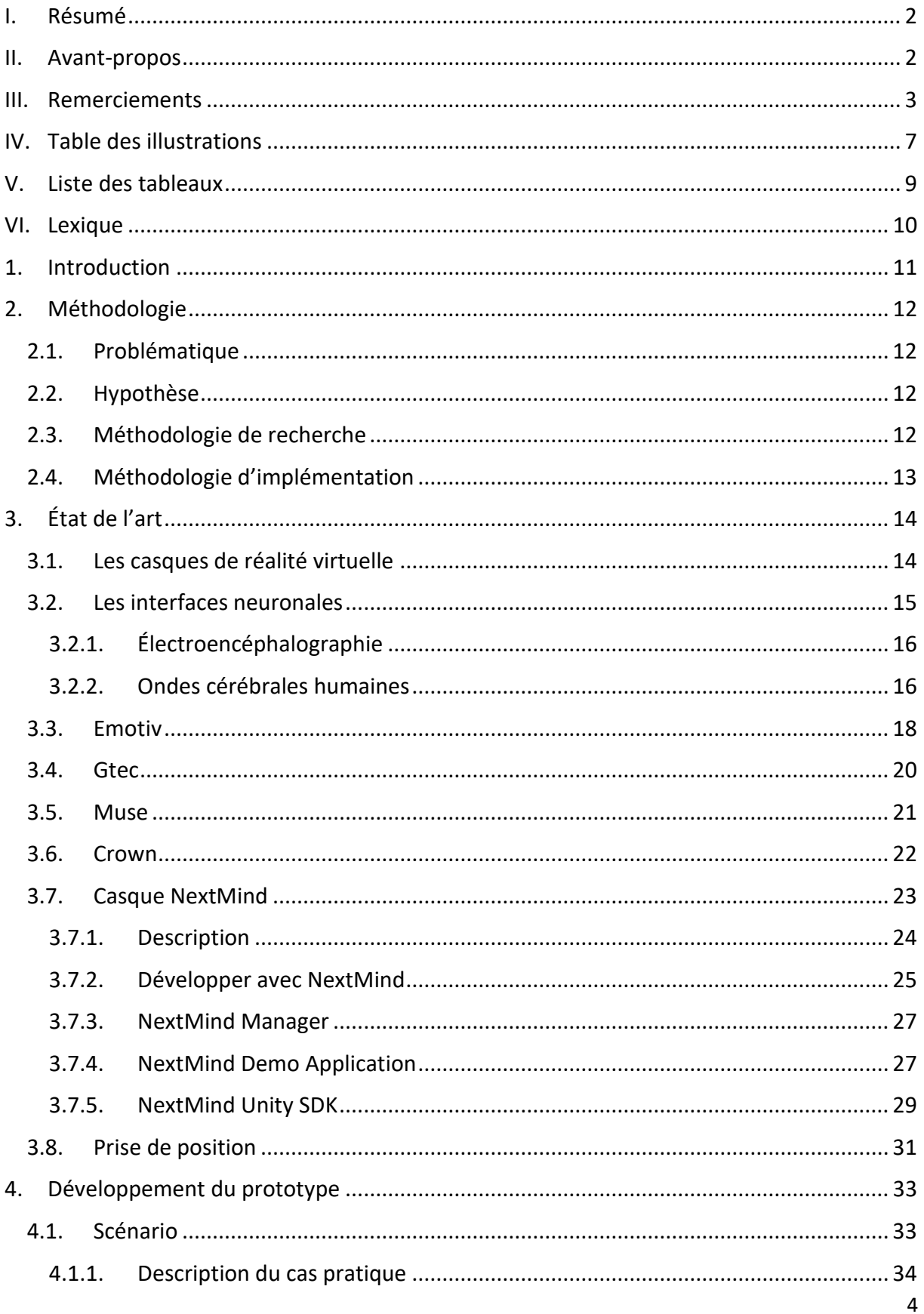

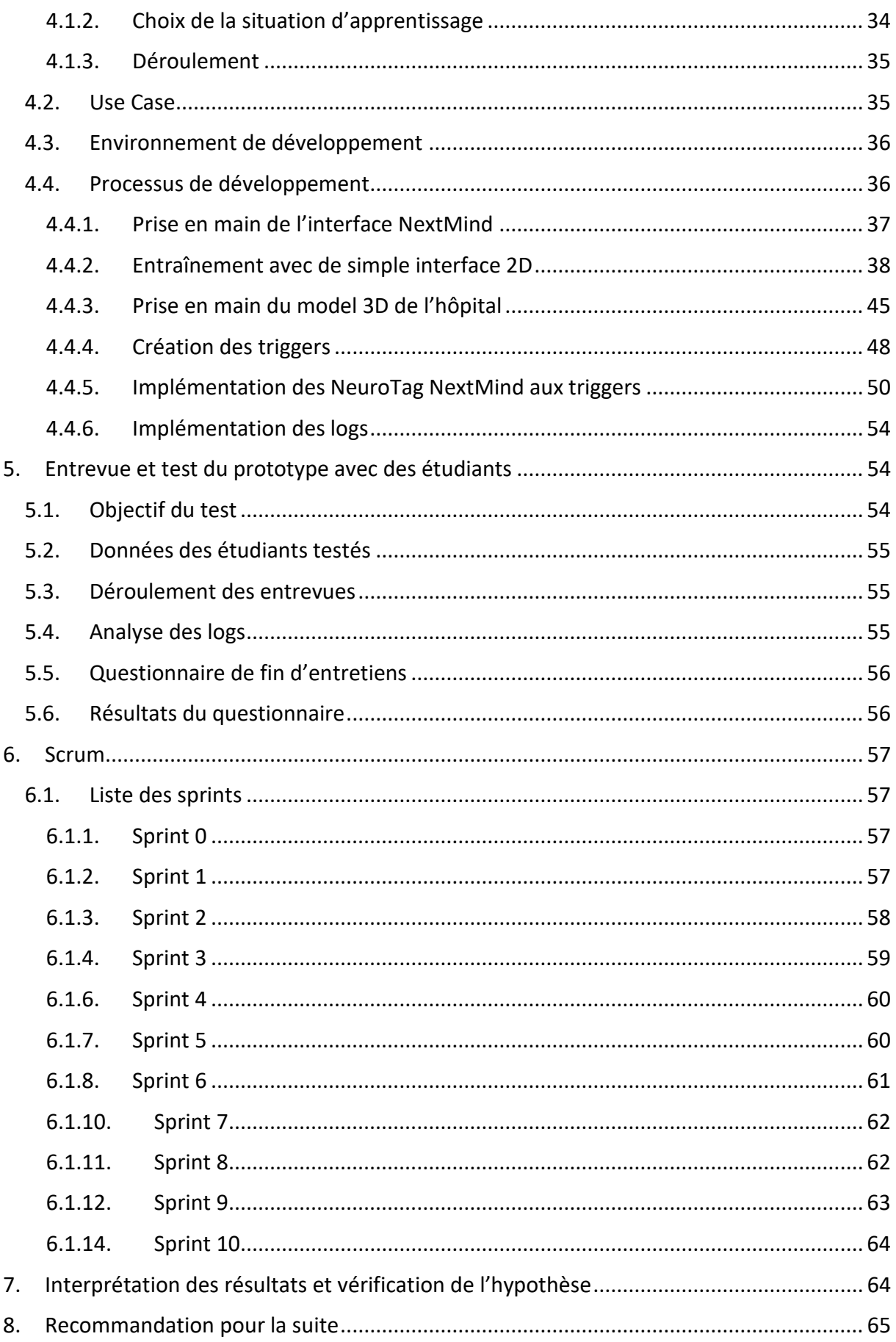

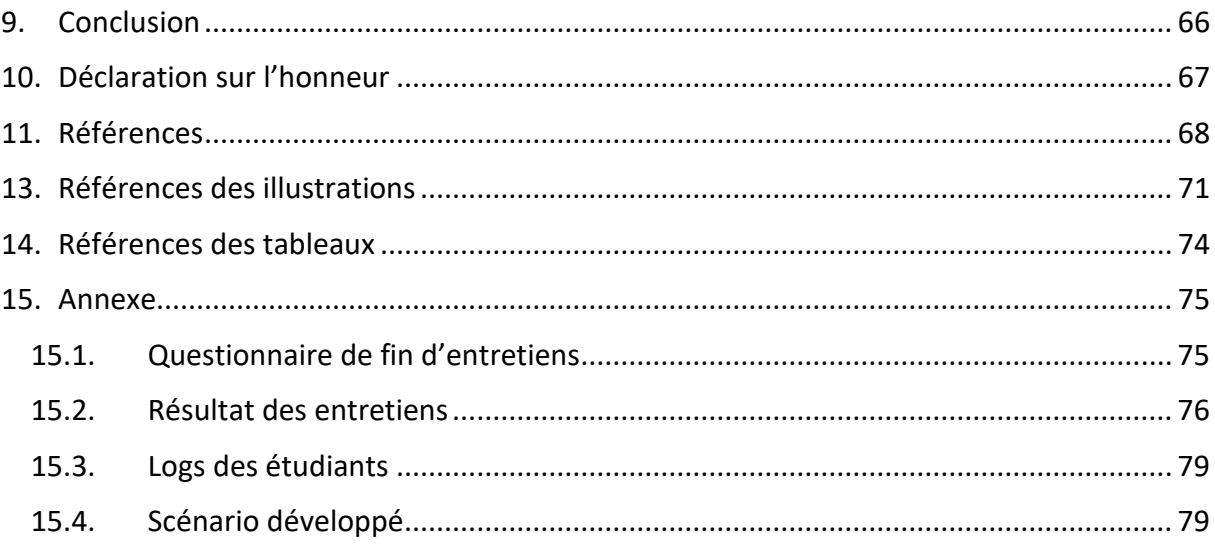

#### <span id="page-6-0"></span>**Table des illustrations** IV.

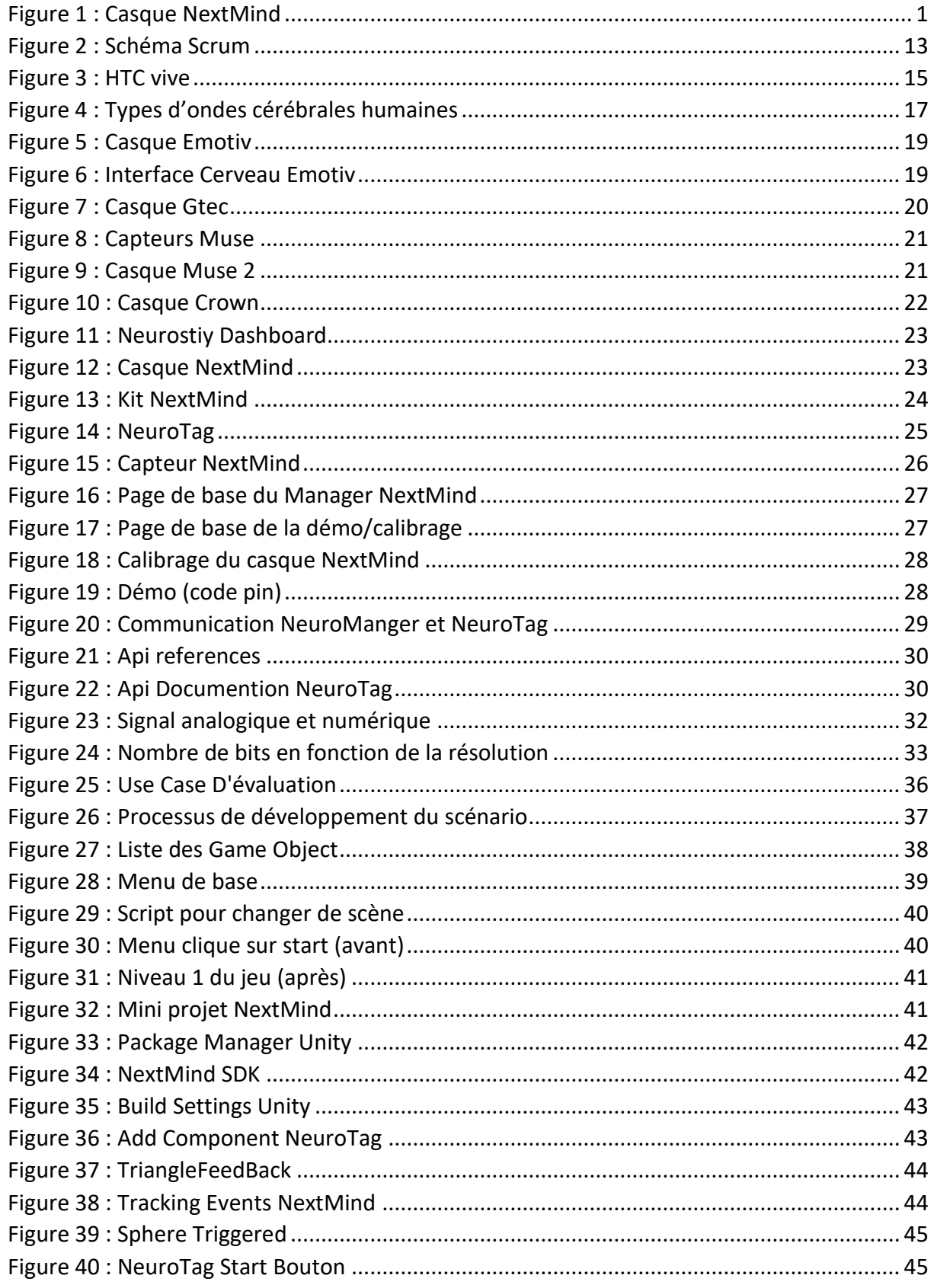

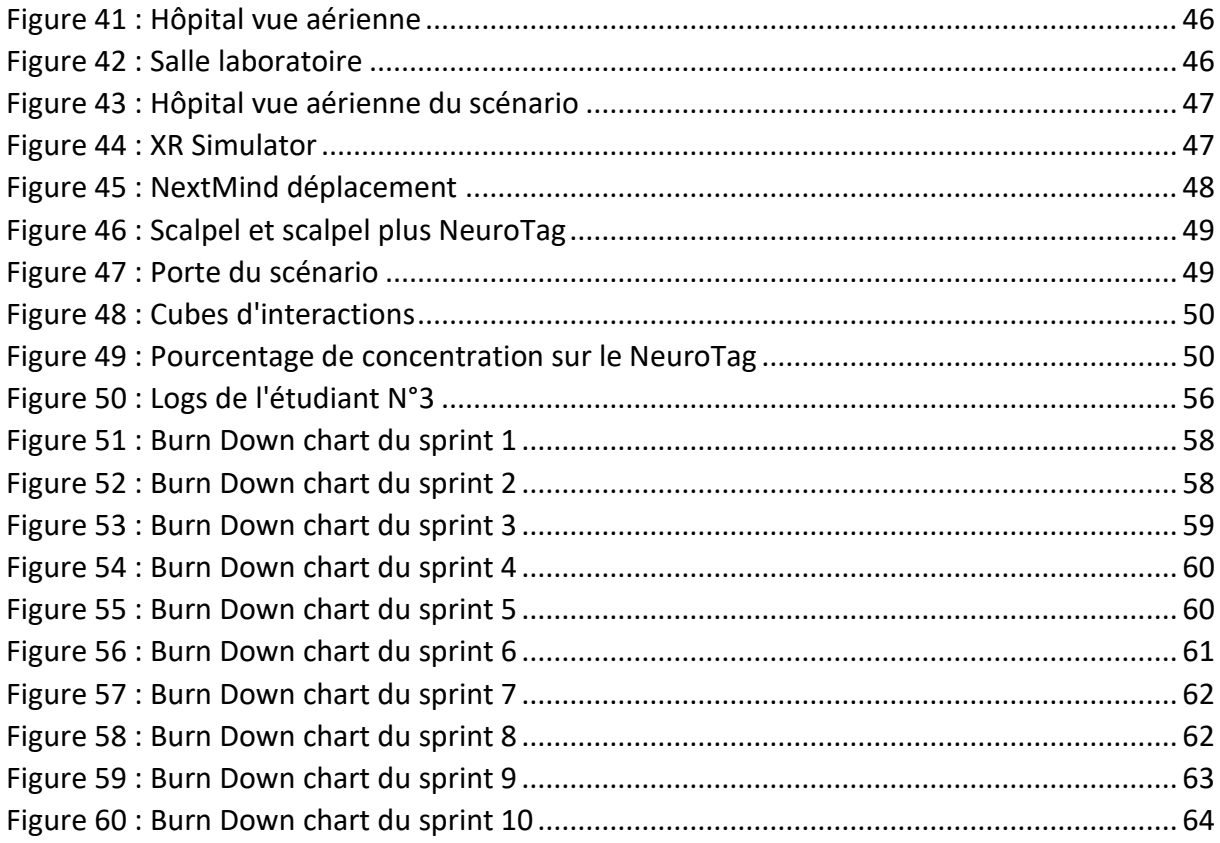

# <span id="page-8-0"></span>V. **Liste des tableaux**

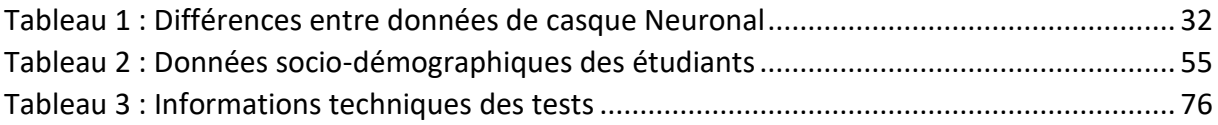

# <span id="page-9-0"></span>**VI. Lexique**

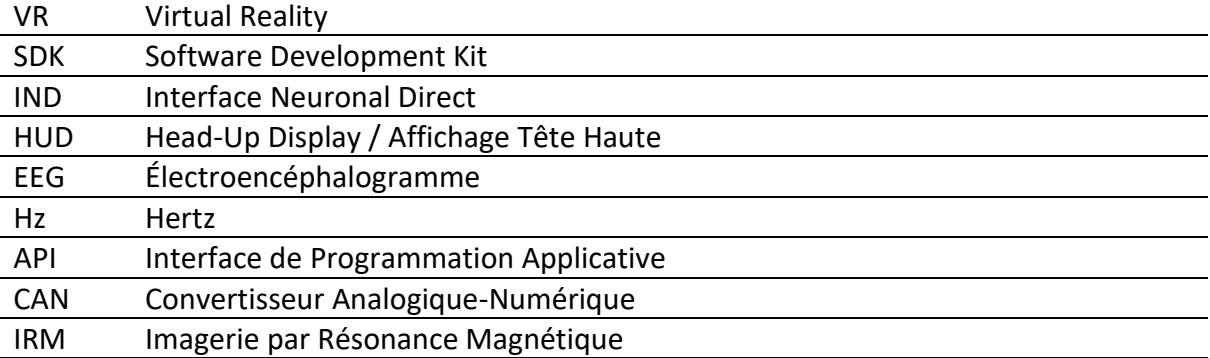

# <span id="page-10-0"></span>**1. Introduction**

Ces dernières années, la technologie dans tous les domaines évolue de façon fulgurante. Que ce soit dans la recherche de l'origine de l'univers ou bien l'avancée des technologies de la conquête spatiale, nous vivons dans une époque où les progrès technologiques de l'humanité se remarquent d'année en année. Dans cette ère où tout paraît possible, notre espèce commence à progresser sur des sujets tels que le contrôle cérébral, son fonctionnement et comment pourrions-nous l'optimiser pour aider les humains avec des déficiences ?

C'est dans ce cadre précis que les avancées d'interface neuronale directe ont fait leurs débuts, principalement pour faire évoluer la médecine. On retrouve de nombreux exemples où ces IND sont utilisées pour redonner l'ouïe ou la vue. De ces recherches complexes et poussées sont ressorties des casques neuronaux que des développeurs lambda peuvent manipuler sans avoir fait de la médecine. Ce qui va pouvoir, dans les années qui vont suivre, donner des avancées conséquentes dans différents domaines tels que l'éducation, l'apprentissage et la santé.

C'est dans cette voie que nous nous dirigeons, en améliorant cette technologie à son maximum et en simplifiant les casques encombrant par des implants, nous pouvons envisager d'améliorer le quotidien d'un grand nombre d'humains. Mais avant d'arriver à de tels résultats, restons avec notre casque et nous allons découvrir ce que cette technologie peut nous offrir à ce jour.

# <span id="page-11-0"></span>**2. Méthodologie**

Dans ce chapitre nous allons détailler la problématique, définir l'hypothèse et expliquer comment le scénario sera développé.

#### <span id="page-11-1"></span>2.1.Problématique

Le laboratoire Enslab est spécialisé dans l'interaction entre les étudiant-e-s Digital Natives et les technologies innovantes. Ils consacrent leurs études à mieux comprendre, analyser et prouver les nouveaux paradigmes d'apprentissage, ainsi qu'à développer des prototypes fonctionnels appliqués et observés en situation. C'est ainsi que l'obtention du casque NextMind permettrait de comprendre les signes comportementaux lors d'expériences menées en réalité virtuelle. (Enslab, 2022)

Ce travail de Bachelor a pour but d'utiliser le casque neuronal NextMind à des fins d'éducation pour tracker des signes comportementaux lors d'expériences menées à l'aide de la réalité virtuelle.

## <span id="page-11-2"></span>2.2.Hypothèse

Après avoir cité la problématique ci-dessus, l'hypothèse a été définie comme suit : **« évaluer le potentiel du casque** NextMind **en matière de capture de signaux du cortex de type eyetracking et autres capteurs comportementaux. »**

#### <span id="page-11-3"></span>2.3.Méthodologie de recherche

Dans un premier temps, nous allons mettre en place les bases du thème de ce travail. Nous allons commencer par détailler toutes les technologies que nous allons utiliser en passant des casques de réalité virtuelle aux interfaces neuronales qui vont décrire quels sont les avancements majeurs dans le contrôle du cerveau à l'aide d'un ordinateur. Pour ensuite détailler les différents casques neuronaux qui sont en place sur le marché avec leurs défauts et avantages, pour finir par nous concentrer sur l'objet qui va principalement nous intéresser : le casque neuronal NextMind. En voyant comment cette technologie fonctionne et ce que cette compagnie permet à son casque de faire.

Dans un second temps, lorsque toute la base sera bien claire, la phase de développement sera là pour mettre en pratique l'hypothèse à l'aide d'un scénario dans un monde virtuelle en 3 dimensions afin de tester les possibilités du casque NextMind et de collecter les données que celui-ci permet de générer.

Dans une troisième phase, nous aborderons comment le projet fut géré à l'aide de la méthodologie Scrum. Qui elle-même, sera détaillée à l'aide des différents sprints effectués tout au long de la réalisation de ce travail.

Dans un dernier temps, nous allons voir les résultats des tests effectués sur le scénario et valider ou non notre hypothèse pour ensuite conclure cette thèse.

<span id="page-12-0"></span>2.4.Méthodologie d'implémentation

Afin de réaliser ce travail dans les meilleures conditions et de toujours avoir un fil rouge qui permet un travail constant, stable et nécessaire pour le terminer à temps, la méthodologie agile du nom de Scrum a été utilisée.

Julie Gielen décrit la méthodologie Scrum sur le site (planzone, 2017) de la façon suivante : « Le principe de base est simple. L'équipe avance ensemble et reste prête à réorienter le projet au fur et à mesure de sa progression. Elle agit en cela comme des rugbymen qui se passent le ballon de main en main jusqu'à marquer un essai. »

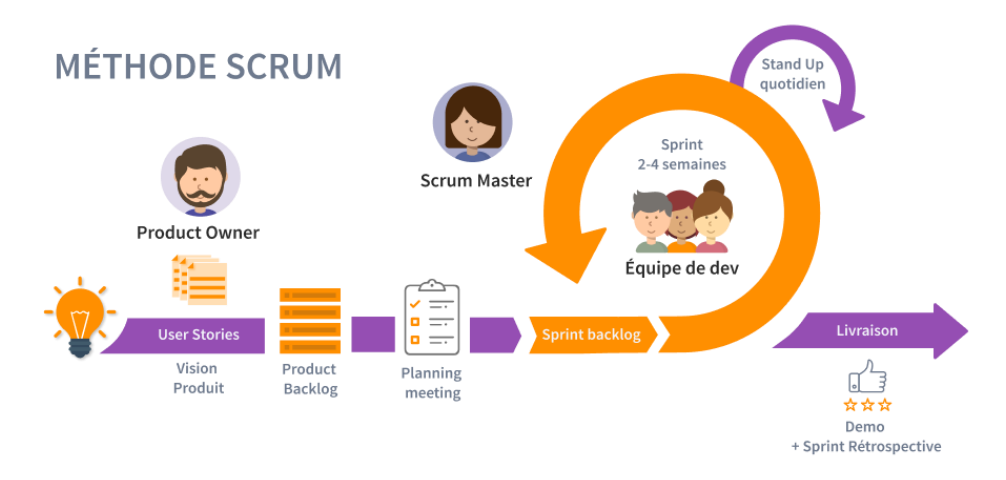

*Figure 2 : Schéma Scrum*

<span id="page-12-1"></span>Comme le montre bien l'image ci-dessus, cette méthode nécessite un certain nombre d'étapes. Dans un premier temps il est nécessaire d'avoir des User Stories qui sont des descriptions simples d'un besoin du client. Qui toutes ensemble, forment la base du Product Backlog qui est la liste des tâches classées dans un ordre de priorité basé sur des story points. Une fois cette liste organisée, elle sera séparée en plusieurs sprints d'une durée d'une à quatre semaines. Chaque sprint prend en compte un certain nombre de user stories du product backlog et ainsi permet de doser la charge de travail pour une durée de temps donnée. La méthode Scrum a pour but de se focaliser simplement sur une tâche après l'autre et permet donc un avancement optimal du projet. Les User Stories peuvent être reprises dans des sprints futurs si elles n'ont pas été finies lors d'un ancien sprint.

# <span id="page-13-0"></span>**3. État de l'art**

Dans ce chapitre, nous commencerons par détailler un casque de réalité virtuelle et comprendre son utilisation dans des cas existants, pour ensuite expliquer ce qu'est une interface neuronale afin de définir le contexte général. Après cela nous nous concentrerons sur les casques neuronaux à l'aide d'une liste de différents produits disponibles sur le marché. Ces casques vont nous faire voir ce que cette technologie nous permet d'effectuer aujourd'hui. Pour finir par nous concentrer sur l'objet principal de ce travail : le casque neuronal NextMind. Nous verrons les possibilités qu'offre la technologie NextMind et pourquoi elle est utile pour répondre à la demande du laboratoire Enslab.

#### <span id="page-13-1"></span>3.1.Les casques de réalité virtuelle

Comme le décrit dans l'article (VR headset (virtual reality headset)) du site techtarget un casque de réalité virtuelle est :

« Un affichage tête haute qui permet aux utilisateurs d'interagir avec des environnements simulés et d'expérimenter une vue à la première personne (FPV). Les casques de réalité virtuelle remplacent l'environnement naturel de l'utilisateur par un contenu de réalité virtuelle, comme un film, un jeu ou un environnement de réalité virtuelle préenregistré à 360 degrés qui permet à l'utilisateur de tourner et de regarder autour de lui, comme dans le monde physique. » (TechTarget Contributor, 2016, Mars)

On comprend facilement grâce à cette description ce qu'est un casque de réalité virtuelle, principalement utilisé dans l'industrie du jeu vidéo pour permettre une immersion à son utilisateur plus avancé. Grâce à l'intégration de nombreuses technologies telles que le suivi de regard, des capteurs IR, des gyroscopes ou bien des accéléromètres pour déplacer le point de vue de l'utilisateur. Ces technologies permettent d'offrir des expériences que l'on ne peut reproduire sans ces casques. (TechTarget Contributor, 2016, Mars)

Malgré les avancées technologiques dans ce type de domaine, il reste encore quelques points sur lesquels il faut progresser avant d'avoir une expérience parfaite comme exemple les latences dans les mouvements, lorsque l'on effectue trop de mouvements rapides ou des changements d'endroit grâce à la téléportation. Le cerveau humain ne comprend pas complètement ce qui se passe et peut être désorienté, infligé des maux de tête ou bien même des nausées à son utilisateur. (TechTarget Contributor, 2016, Mars)

J'ai donc visité une salle de jeux « Virtual Room » qui utilise cette technologie pour permettre aux joueurs d'effectuer en équipe des escape games dans des mondes virtuels. Les séances de jeux ne dépassent pas les 45 minutes et ne demandent pas énormément de mouvements pour éviter que les joueurs subissent des maux de tête ou nausées.

Dans notre cas précis nous allons utiliser le casque de réalité virtuelle pour augmenter l'expérience que peut nous offrir le casque neuronal. Tester le casque NextMind dans un environnement 3D peut être plus complexe et donner davantage de possibilités qu'une simple interface 2D.

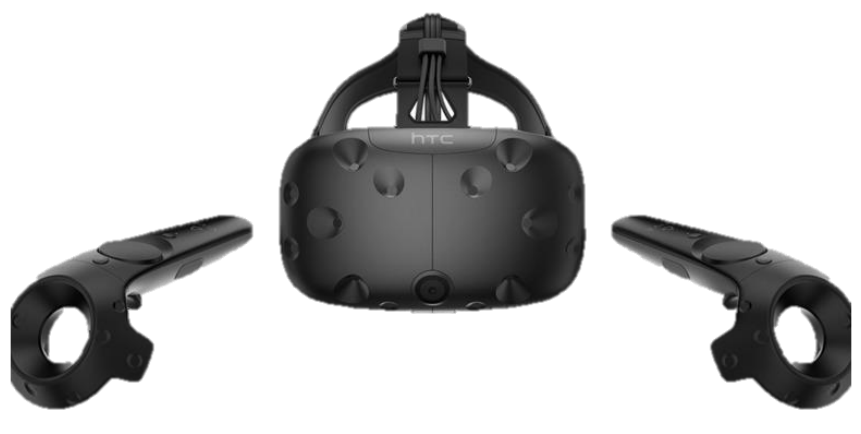

*Figure 3 : HTC vive*

#### <span id="page-14-0"></span>3.2.Les interfaces neuronales

Fouad Sabry, dans son livre « Interface Cerveau Informatique : De la Vision à la Réalité », décrit une interface neuronale comme suit :

« Une interface cerveau-ordinateur (BCI), parfois appelée interface de contrôle neuronal (NCI), interface Mind Machine (MMI), interface neuronale directe (DNI) ou interface cerveaumachine (BMI), est une voie de communication directe entre une interface améliorée ou câblée cerveau et un appareil externe. L'interface cerveau-ordinateur (BCI) diffère de la neuromodulation en ce qu'elle permet un flux d'information bidirectionnel. Les interfaces cerveau-ordinateur (BCI) sont souvent destinées à la recherche, à la cartographie, à l'assistance, au renforcement ou à la réparation des fonctions cognitives ou sensori-motrices humaines » (Independently Published, 2018)

Elles traduisent les informations neuronales en instruction pour des programmes ou composants informatiques tels que des ordinateurs ou robots. Elles peuvent aussi être utilisées pour la collecte de données sensorielles grâce à des outils liés au système nerveux humain.

Pour faire simple, le système neuronal humain génère et transmets des signaux électroniques dans différentes parties du corps. La partie électrique de ces signaux peut être comprise et interprétée par des dispositifs externes tels que des ordinateurs. Un exemple que beaucoup de monde pourra reconnaître sont les IRM.

Une autre définition citée dans un article sur biomedcentral.com : « Les interfaces neuronales sont des dispositifs bioélectroniques capables de stimuler une population de neurones ou de fascicules nerveux et d'enregistrer des signaux électriques dans une zone spécifique. Malgré leur succès dans la restauration des fonctions sensori-motrices chez les personnes handicapées, leur exploitation à long terme est encore limitée par une mauvaise biocompatibilité, une inadéquation mécanique entre le dispositif et le tissu nerveux et le risque d'une réponse inflammatoire chronique lors de l'implantation. » (Eugenio Redolfi Riva & Silvestro Micera, 2021)

Comme la définition ci-dessus le mentionne, des exemples récents ont permis de changer la vie de nombreuses personnes, on peut retrouver les implants cochléaires qui ont permis à certaines personnes de retrouver l'ouïe ou alors dans le même registre un implant neuronale de la rétine qui permet à ceux qui ont cet appareil de retrouver partiellement la vue.

<span id="page-15-0"></span>Pour mieux comprendre le fonctionnement de ce système, il est nécessaire d'éclaircir un point sur l'électroencéphalographie dit aussi EEG.

## 3.2.1. Électroencéphalographie

L'article "Cognitive testing environment for people with disabilities based on virtual reality and EEG devices" sur le site ieeexplore.ieee.org donne une définition précise d'un EEG : « L'électroencéphalographie ou plus brièvement EEG est une méthode utilisée pour enregistrer l'activité électrique du cerveau. L'activité cérébrale provoque des fluctuations de tension à travers les ions dans les cellules du cerveau - les neurones. Ces fluctuations se distinguent par des fréquences différentes. Elles sont nommées d'après les caractères de l'alphabet grec : ondes alpha, bêta, gamma, delta, thêta et mu. De nos jours, l'EEG n'est pas utilisé exclusivement en médecine. De nouveaux appareils EEG accessibles ont contribué à son utilisation commerciale. Ces appareils se présentent sous la forme d'un casque souvent connecté sans fil à un PC ou à un appareil mobile. Ils sont principalement utilisés pour la recherche, l'entraînement à la concentration, les tests cognitifs, la méditation ou les jeux. » (B. Sobota, M. Kaduk, M. Sivý & M. Mattová, 2021)

Dans cette définition il est dit que de nouveaux appareils EEG sont plus facilement accessibles pour le grand public, ce qui agrandit leurs utilisations en dehors des sentiers médicaux. Dans la suite de l'état de l'art nous allons pouvoir voir différents casques avec des usages différents. Les plus grands usages de ces casques sont principalement le bien être de ses utilisateurs dans le domaine de la méditation ou encore du sommeil mais surtout dans un domaine qui continue de faire évoluer les technologies au quotidien : le marché des jeux vidéo.

#### <span id="page-15-1"></span>3.2.2. Ondes cérébrales humaines

Les ondes cérébrales du cerveau humain ont leurs propres signaux qui permettent de les différencier et de catégoriser le type d'activité que le cerveau est en train d'effectuer. Ces ondes se trouvent entre 0.5Hz et 100Hz, et sont réparties en 5 types : de la plus basse à la plus haute. (delta, theta, alpha, beta, gamma). Plus l'onde est basse en fréquence plus l'activité du cerveau est basse.

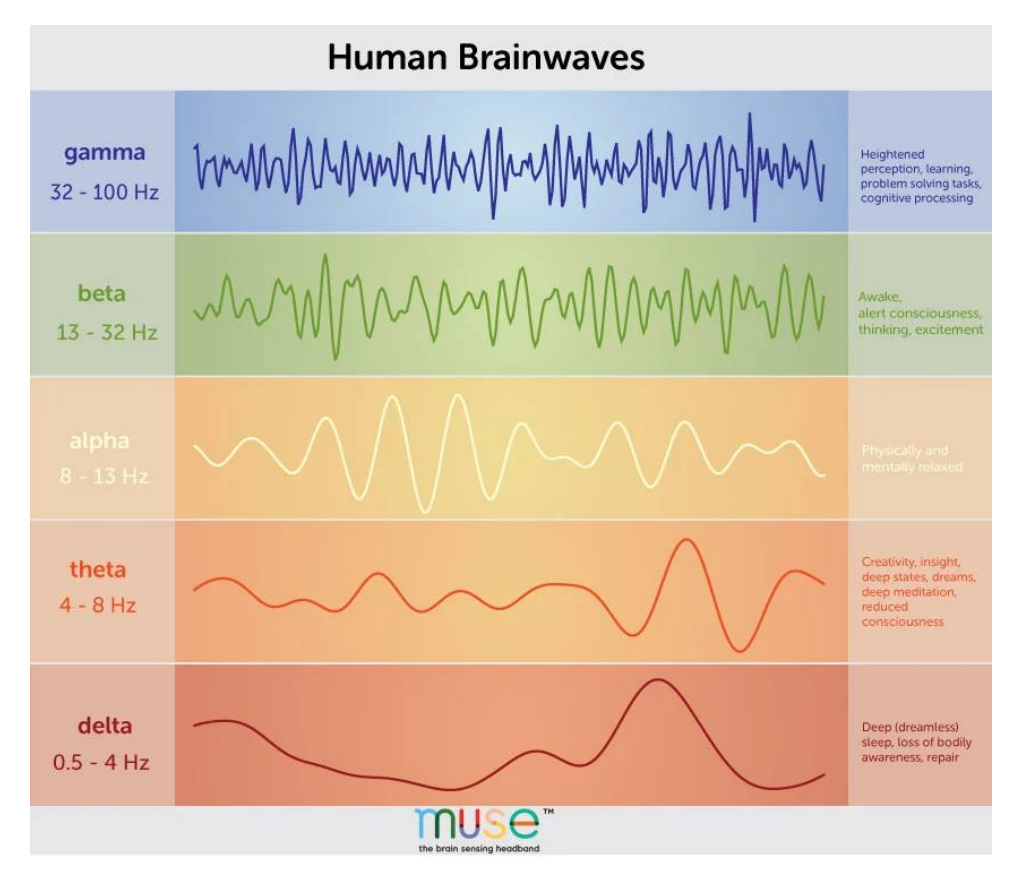

*Figure 4 : Types d'ondes cérébrales humaines*

<span id="page-16-0"></span>Comme on peut l'observer sur l'image ci-dessus, on voit les différents types d'ondes qui catégorisent l'activité du cerveau humain.

#### *Delta*

Fréquence 0.5 – 4 Hz

Ce sont les ondes cérébrales les plus lentes et elles sont les plus fortes lorsque nous profitons d'un sommeil réparateur, dans un état sans rêve. C'est également l'état dans lequel la guérison et le rajeunissement sont stimulés. C'est pourquoi il est important de dormir suffisamment chaque nuit.

## *Theta*

Fréquence 4 – 8 Hz

Le plus souvent, les ondes cérébrales thêta sont fortement détectables lorsque nous rêvons pendant notre sommeil, mais elles peuvent également être observées pendant :

- Une méditation profonde
- Un rêve éveillé

Lorsque nous effectuons une tâche automatique dont l'esprit peut se désengager, par exemple se brosser les dents ou prendre une douche. La recherche a également montré une association positive des ondes thêta avec la mémoire, la créativité et le bien-être psychologique.

*Alpha* Fréquence 8 – 13 Hz

Les ondes cérébrales alpha sont parmi les plus faciles à observer et ont été les premières à être découvertes. Elles sont détectables lorsque les yeux sont fermés et que l'esprit est détendu. Elles peuvent aussi être souvent observées lors d'activités telles que :

- Le yoga
- Juste avant de s'endormir
- Être créatif et artistique

#### *Beta*

Fréquence 13 – 32 Hz

Les ondes cérébrales bêta sont plus faciles à détecter lorsque nous sommes occupés à réfléchir activement.

- Conversation active
- Prendre des décisions
- Résoudre un problème
- Se concentrer sur une tâche
- Apprendre un nouveau concept

#### *Gamma*

#### Fréquence 32 – 100 Hz

Les ondes cérébrales gamma sont les ondes EEG mesurables les plus rapides et ont été assimilées à une "perception accrue" ou à un "état mental maximal" lorsque des informations sont traitées simultanément par différentes parties du cerveau. (choosemuse, 2022)

#### <span id="page-17-0"></span>3.3.Emotiv

Le casque Emotiv insight 2 créé par la compagnie bio-informatique Emotiv fait partie de sa gamme "Personal" qui est plus léger et simple d'utilisation. Il est donc plus adapté à un usage grand public.

Il s'agit d'une version moins chère de ses casque EEG. Ne visant pas les professionnels il a été conçu pour une utilisation plus ouverte au grand public.

Il est muni de capteurs polymères hydrophiles qui permettent une bonne conductivité électrique sans avoir besoin de gel conducteur. Ces capteurs furent fabriqués dans le but de donner à son utilisateur un confort accru. Le casque Emotiv est fourni avec un kit de développement que l'on peut retrouver facilement en ligne. Celui-ci permet au développeur de créer des situations avancées et par la même occasion ouvrir les portes d'une utilisation plus complexe du casque. (Ieeexplore, 2021)

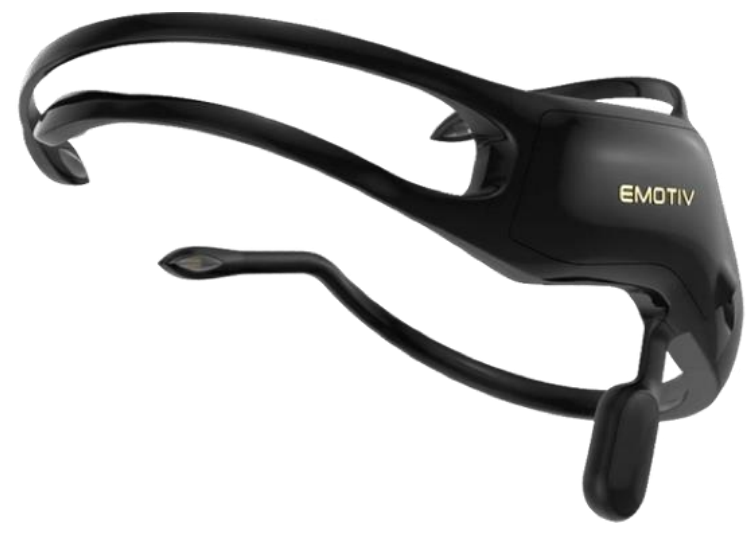

*Figure 5 : Casque Emotiv*

<span id="page-18-0"></span>Comme nous le prouve la vidéo suivante, on remarque grâce à son kit de développement qu'il est facile d'imaginer que ce casque puisse remplir presque tous les besoins nécessaires des demandes de ce travail de Bachelor. On retrouve facilement le déplacement dans l'espace ainsi que l'interaction avec des objets. Les informations principales des capteurs ainsi que les données sur notre cerveau durant son utilisation sont très avancées et complètes.

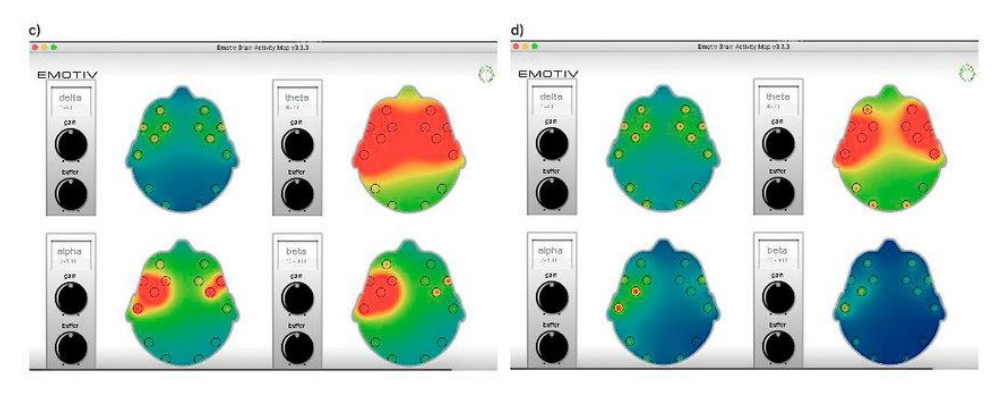

*Figure 6 : Interface Cerveau Emotiv*

<span id="page-18-1"></span>Les seuls points négatifs que l'on peut donner à ce casque sont sa taille et la disposition qu'il prend autour de la tête de son utilisateur. Il sera très compliqué d'y rajouter un casque de réalité virtuelle pour augmenter l'expérience et ainsi avoir tous les points nécessaires pour effectuer cette thèse.

Exemple vidéo :

1. Dans cette vidéo on voit l'utilisateur du casque Emotiv tester 2 jeux dont un jeu en 3D sous la base d'un jeu de shoot à la 3<sup>ème</sup> personne où on le voit se déplacer dans l'espace, interagir avec des éléments du jeu et aussi shooter. [\(https://www.youtube.com/watch?v=TtvDIFY8Bwo\)](https://www.youtube.com/watch?v=TtvDIFY8Bwo).

## <span id="page-19-0"></span>3.4.Gtec

Cette société développe et produit des interfaces cerveau-ordinateur et des neurotechnologies de haute performance pour des enregistrements invasifs et non invasifs. Outre les dispositifs tels que les amplificateurs de signaux biologiques, les stimulateurs invasifs/non invasifs et les casques EEG portables gtec propose des applications prêtes à l'emploi certifiées CE et FDA qui sont utilisées dans les hôpitaux et les centres de réadaptation et ainsi aident à la réadaptation des patients qui ont subi un accident vasculaire cérébral. Mais aussi l'évaluation du cerveau et la communication avec les patients se trouvant dans le coma ou immobilisés, il permet d'effectuer une cartographie cérébrale avant et pendant la neurochirurgie. (Ieeexplore, 2021)

Pour un usage plus professionnel et plus open-source on peut retrouver le casque neuronal "Unicorn naked-bci" développé par gtec. Cette entreprise est spécialisée dans les interfaces cerveau-ordinateur et de neurotechnologies depuis 1999. La même année, elle a publié sa première API EEG afin que les développeurs puissent créer leurs propres applications. (Unicorn-bi, 2022)

Ses multiples API Unicorn permettent une communication simple mais avancée entre son casque et un ordinateur. Unicorn donne accès avec le .NET API, le Phyton API ainsi que le C API. Ce qui permet d'accéder et d'obtenir les données sans se soucier des problèmes d'acquisition de données de bas niveau.(Unicorn-bi, 2022)

<span id="page-19-1"></span>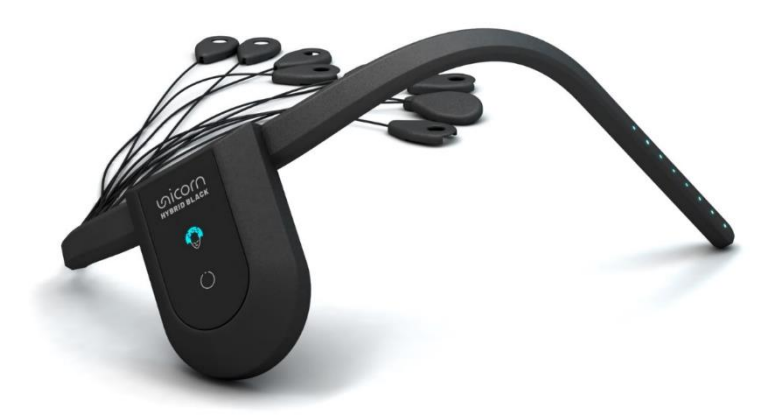

*Figure 7 : Casque Gtec*

#### <span id="page-20-0"></span>3.5.Muse

Crée par la société Interaxon, spécialisée dans le secteur des neurotechnologies pour le grand public, le casque Muse est bien plus ciblé dans son utilisation. Principalement créé pour le bien être de son utilisateur, le casque Muse a été conçu pour donner en temps réel des données cérébrales, le rythme cardiaque ainsi que la respiration et les mouvements de son utilisateur, dans le but d'améliorer les séances de méditation de la personne qui l'utilise.(choosemuse, 2022)

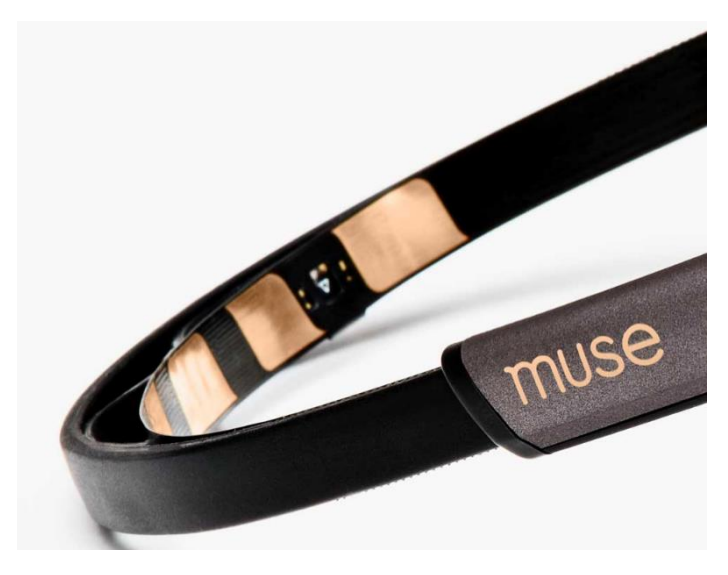

*Figure 8 : Capteurs Muse*

<span id="page-20-1"></span>Conçu comme un outil de bien-être et non un casque pour la recherche, il donne peu d'accès au développement. Malgré la mise en place d'un SDK, trop peu de documentations sont en ligne pour envisager d'effectuer de la recherche avec ce casque, sauf dans le cas d'études où il faudrait analyser les activités durant le sommeil ou la méditation tout en étant restreint par les résultats affichés sur l'application que Muse fournit.

<span id="page-20-2"></span>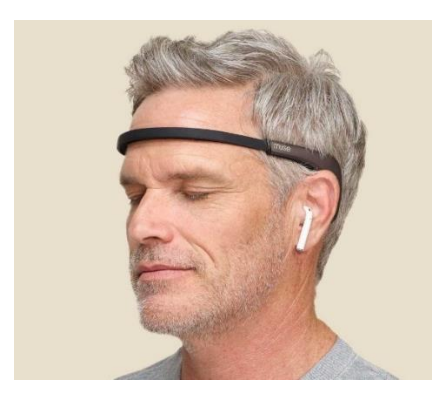

*Figure 9 : Casque Muse 2*

Malgré le fait que ce produit ne corresponde pas aux attentes demandées pour effectuer cette thèse, il est néanmoins un incroyable produit qui peut permettre à des personnes anxieuses ou stressées d'améliorer leur qualité de vie et de mieux comprendre l'activité de leur cerveau lors de leurs séances de repos. À l'aide de cette application, il est possible de partager les graphiques de l'activité cérébrale de séance spécifique afin que des professionnels puissent analyser et aider l'utilisateur.

## <span id="page-21-0"></span>3.6.Crown

Le casque neuronal Crown a été créé par l'entreprise Neurosity fondée en 2016 par une ancienne employée de Boeing et un ancien ingénieur de Netflix. Ensemble, ils souhaitaient créer un outil avec lequel leurs utilisateurs pourraient libérer leurs potentiels et réaliser davantage de tâches. C'est pourquoi, ils ont travaillé pendant plus de 3 ans avec des neuroscientifiques dans le but de comprendre au mieux les interfaces neuronales. (designwanted, 2022)

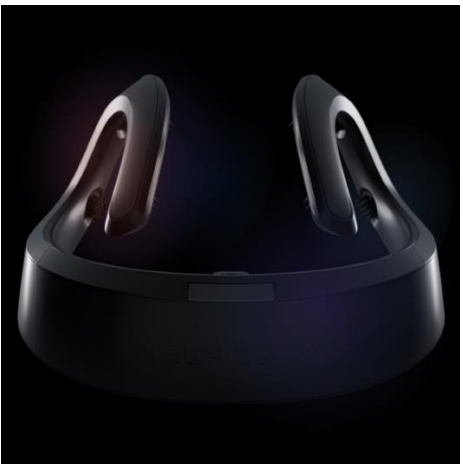

*Figure 10 : Casque Crown*

<span id="page-21-1"></span>Les spécifications techniques du casque Crown sont impressionnantes, en plus des capteurs pour capter les ondes cérébrales il est constitué d'un processeur de 1,8 GHz et d'une RAM de 1GB. Ce qui peut être comparé à la puissance d'un MacBook Air. La fonctionnalité qui peut faire toute la différence est que les données transitent à l'aide du wifi est non du Bluetooth. Ainsi, toutes ces technologies mises bout à bout permettent au Crown de capter bien plus d'informations cérébrales et de les transférer plus rapidement à l'application connectée.

Comme le montre la figure en dessous, le Dashboard des données récoltées par le Crown est fourni en informations et permet donc d'afficher un grand nombre de données nécessaires à la compréhension du cerveau de son utilisateur.

#### Mathieu Kohl

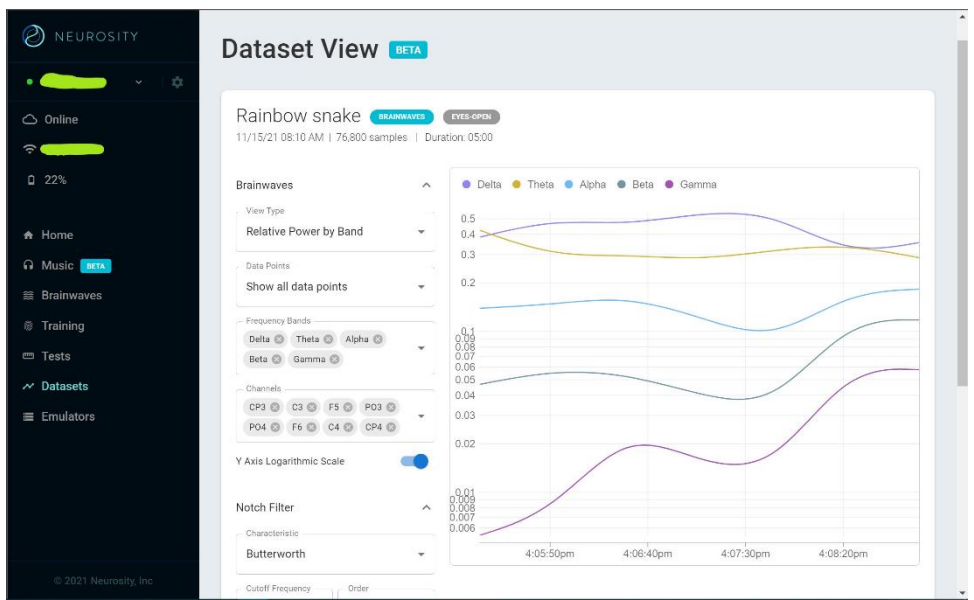

*Figure 11 : Neurostiy Dashboard*

<span id="page-22-1"></span>Grâce à leurs SDK basés sur le langage de programmation Node et leurs documentations bien fournies, cela permettrait de se plonger facilement dans le développement d'un scénario. Comme on peut le lire sur la documentation doc.neurostiy.co [\(https://docs.neurosity.co/docs/reference/classes/notion#focus](https://docs.neurosity.co/docs/reference/classes/notion#focus)), il est simple d'intégrer le niveau de concentration ou de calme du cerveau à tout moment.

Cependant, on ne trouve peu ou pas beaucoup de documentation concernant le développement avec Unity. Malgré le peu de documentation, il est possible avec un certain niveau de programmation de pouvoir ressortir des logs de concentration sur des objets d'un environnement en 3 dimensions.

#### <span id="page-22-0"></span>3.7.Casque NextMind

Après avoir détaillé ce qu'est une interface neuronale, et vu une palette de différents casques neuronaux ainsi que leurs fonctionnements, nous allons approfondir le sujet sur le casque neuronal NextMind, qui est l'objet de ce travail de Bachelor.

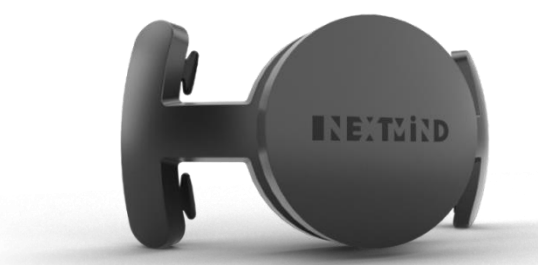

*Figure 12 : Casque NextMind*

#### 3.7.1. Description

<span id="page-23-0"></span>Le projet NextMind fut fondé en 2017 par le neuroscientifique Sid Koudier. Il a travaillé en secret sur le projet pendant 2 ans pour le dévoiler lors du salon Slush 2019 à Helsinki. Mais c'est réellement au CES 2020 que le kit de développement NextMind fut commercialisé.

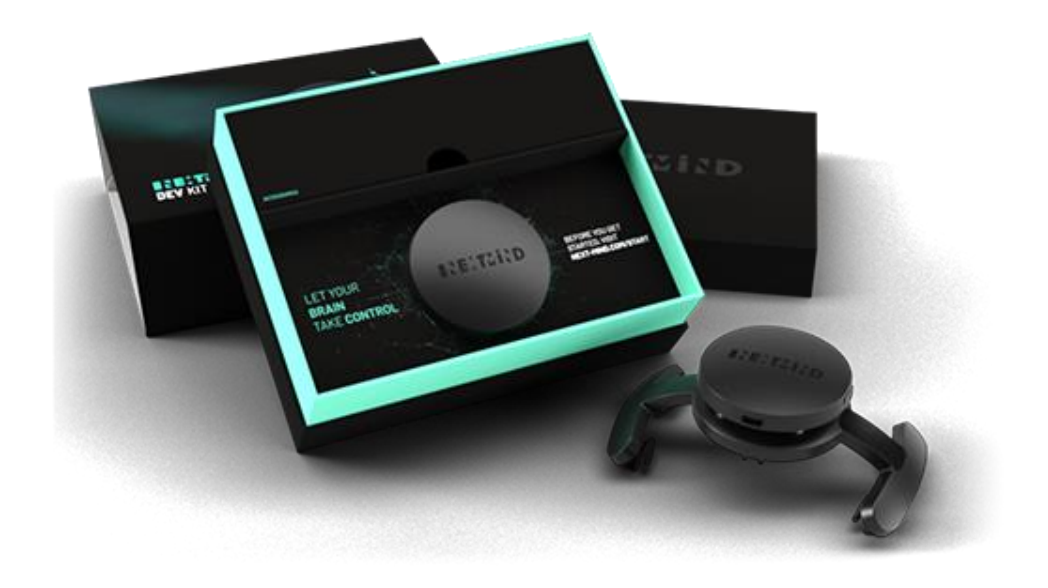

*Figure 13 : Kit NextMind*

<span id="page-23-1"></span>Dans ce kit de développement on peut retrouver un bandeau élastique et un électroencéphalographe, qui tous deux mis ensemble forment le dispositif qui se place sur la tête.

D'après son créateur, le casque NextMind va dans un premier temps principalement être utilisé pour les jeux vidéo grand public. Mais ce n'est qu'une phase qui devrait évoluer dans les prochaines années. Grâce à ce petit kit accessible, tout le monde pourrait participer au développement afin d'améliorer l'utilisation de ce casque. Les équipes de NextMind travaillent déjà sur un modèle plus petit qui dérangerait moins son utilisateur. Ils aimeraient améliorer son système afin de décupler le potentiel du casque pour arriver à des résultats tels que le contrôle des lunettes de réalité augmentée ou la reconnaissance d'image mentale lorsque l'utilisateur ferme les yeux.

Il fonctionne comme une interface neuronale directe expliquée au-dessus. (CF. 2.1. Les interfaces neuronales). Il va nous permettre de contrôler une interface visuelle en temps réel grâce aux signaux électriques du cerveau.

#### 3.7.2. Développer avec NextMind

<span id="page-24-0"></span>Avant de se lancer dans les détails du développement du casque il faut comprendre comment la technologie de NextMind fonctionne. Comme déjà décrit auparavant, il utilise la technologie de type (EEG) électroencéphalogramme qui va lui permettre de détecter les activités neuronales du cortex visuel. Grâce à l'algorithme mis en place, il va pouvoir traduire ce que l'utilisateur voit en « temps réel » en commande digitale. Pour imager ce cas on peut imaginer que l'utilisateur regarde un film sur sa plateforme de streaming préférée et à l'aide de ce casque il pourrait contrôler le média player de celui-ci grâce à sa vision, mettre pause, play, retour en arrière ou tout autres actions que le média player peut proposer à ses utilisateurs.

Maintenant que la base est mise on peut se pencher sur comment le casque interprète ce que l'utilisateur regarde. Pour ce faire NextMind a été très intelligent car son fonctionnement est assez simple et il se déroule en 4 étapes :

1. Grâce à l'utilisation de NeuroTag. Leur principe est simple : ce sont des objets visuels augmentés qui sont formés d'une superposition de graphiques optimisés pour que le cortex visuel enclenche des signaux spécifiques. Cette superposition de graphiques optimisés se place sur des objets 2 ou 3D dans Unity. Ces NeuroTag vont permettre à ces objets d'être détectables par les capteurs du casque NextMind. Et par la même occasion, déclencher les actions liées à celui-ci comme ouvrir une porte ou bien allumer une lumière dans un univers en 3 dimensions. Tous types de triggers sont possibles à l'aide des NeuroTag.

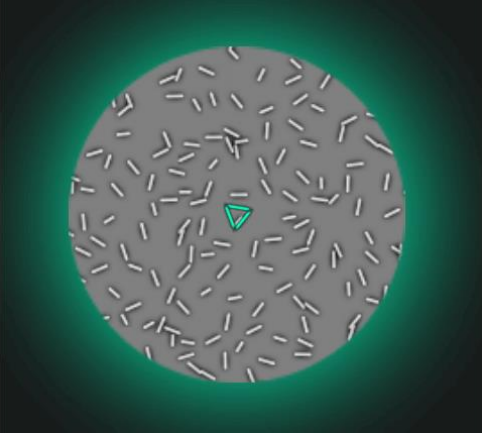

*Figure 14 : NeuroTag*

<span id="page-24-1"></span>2. Les capteurs vont permettre de capter les signaux électriques de notre cerveau grâce à leur position sur notre crâne. Leur fonction est simple, il n'y a pas besoin de mettre de gel ou crème pour optimiser le transfert d'informations.

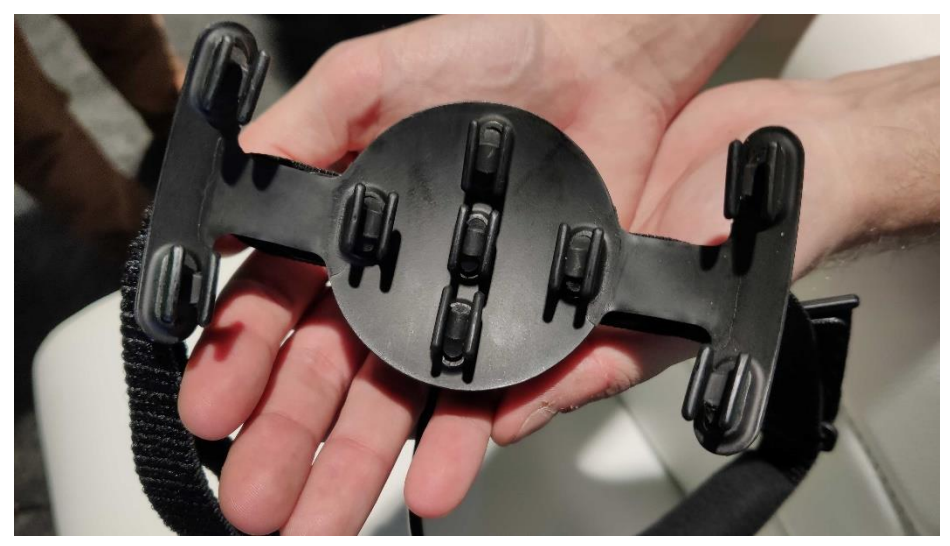

*Figure 15 : Capteur NextMind*

- 3. Une fois les capteurs en place et les NeuroTag programmés, le logiciel NextMind va décoder l'activité cérébrale et reconnaître sur quel NeuroTag la concentration visuelle du porteur du casque se focalise.
- 4. Dès que tout est en place et que l'algorithme reconnaît sur quoi porte notre regard, il va activer la fonction liée au NeuroTag sélectionné.

#### (NextMind, 2022)

Pour que tout cela puisse être développé, il faut utiliser 2 environnements :

- NEXTMIND MANAGER
	- o NEXTMIND DEMO APPLICATION
	- o NEXTMIND UNITY SDK

#### <span id="page-26-0"></span>3.7.3. NextMind Manager

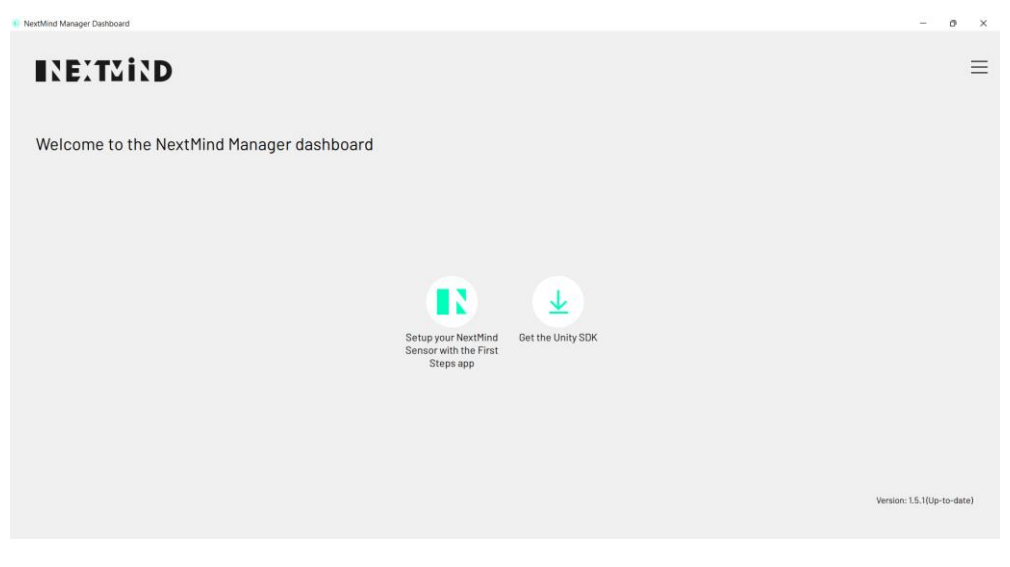

*Figure 16 : Page de base du Manager NextMind*

<span id="page-26-2"></span>NextMind Manager est une interface graphique qui permet de lancer NextMind Demo Application qui est l'interface de test et de calibrage du headset où donne l'accès au site NextMind sous l'onglet qui détaille l'installation du SDK Unity.

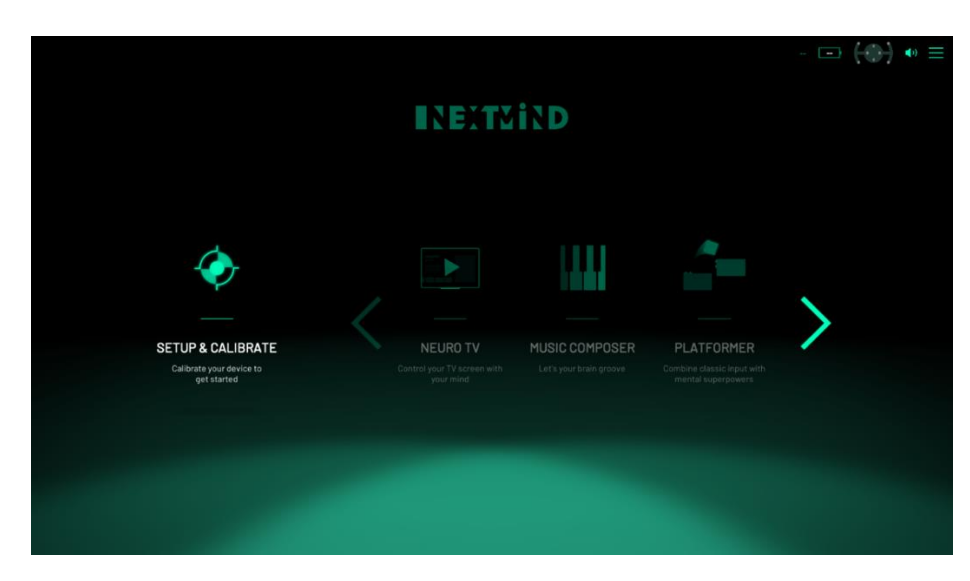

#### <span id="page-26-1"></span>3.7.4. NextMind Demo Application

*Figure 17 : Page de base de la démo/calibrage*

<span id="page-26-3"></span>C'est l'interface où se trouvent toutes les étapes pour installer et calibrer le casque avec l'ordinateur. Pour cela il suffit de cliquer sur « SETUP & CALIBRATE » ce qui va lancer un tutoriel à suivre pour connecter son casque. Une fois connecté, il faudra installer correctement le

casque sur la tête de l'utilisateur et effectuer un calibrage pour que les capteurs soient le plus efficace possible lors de l'utilisation.

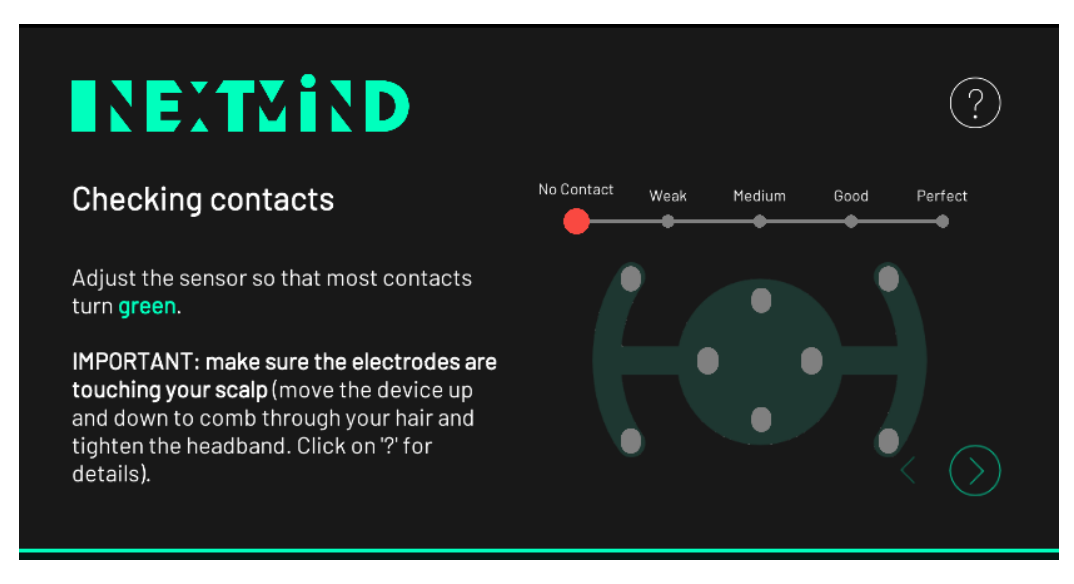

*Figure 18 : Calibrage du casque NextMind*

<span id="page-27-0"></span>Une fois la connexion, les réglages et le calibrage effectués, l'interface Demo Application nous permet de tester le casque à l'aide d'une panoplie de demos que NextMind a mise à disposition.

Comme un système de code pin que l'on doit déverrouiller à l'aide du regard.

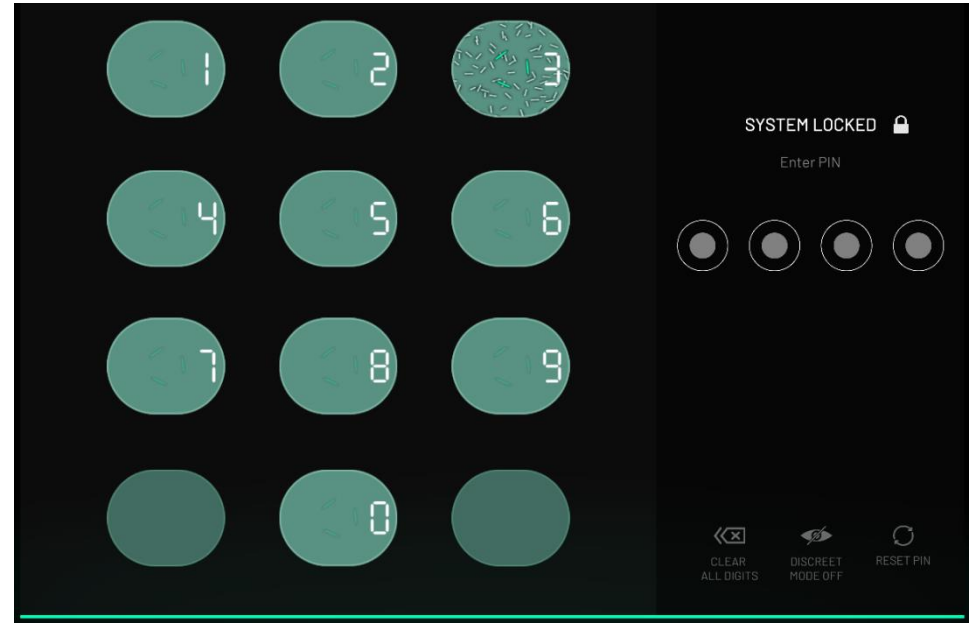

*Figure 19 : Démo (code pin)*

C'est avec ce genre d'exemple simple que l'on peut voir comment fonctionne cette technologie.

Si l'on reprend l'exemple du système de code pin et qu'on se base sur le fonctionnement de cette technologie décrite en 4 étapes dans les points précédents, il est plus simple de comprendre le fonctionnement de NextMind :

- 1. Chaque numéro de notre pad est lié à un NeuroTag spécifique qui lui-même contient la valeur du numéro de la case qui le lie.
- 2. Ainsi, avec les capteurs placés sur la tête de l'utilisateur au moment où celui-ci va regarder la case du chiffre 1, le NeuroTag du chiffre 1 va s'activer ce qui va envoyer un courant spécifique dans le cerveau de l'utilisateur et qui va permettre au casque de savoir exactement quel chiffre est regardé. Une fois que le capteur comprend que c'est ce NeuroTag qui est visionné, l'action de celui-ci va s'activer, dans ce cas précis afficher le chiffre 1 dans la zone de réponse du mot de passe.

Il est facilement envisageable de créer un scénario en 3 dimensions dans lequel l'utilisateur peut interagir avec des objets liés à des NeuroTag. Le casque de réalité virtuelle offre simplement l'option d'être dans un univers 3D, la technologie derrière le NextMind fonctionne de la même manière en 2 et 3 dimensions. Grâce à la documentions remises, il est facile d'ajouter des Logs de concentration sur les objets pour ressortir les données de l'utilisateur lors d'une activation d'un NeuroTag.

## <span id="page-28-0"></span>3.7.5. NextMind Unity SDK

Le SDK de NextMind est basé sur deux outils principaux, les NeuroTags et le NeuroManager.

Le NeuroManager est la pièce qui permet la communication entre le casque NextMind et les NeuroTag, il est donc indispensable pour traiter les informations, comme on peut l'observer sur la figure ci-dessous. (NextMind, 2022)

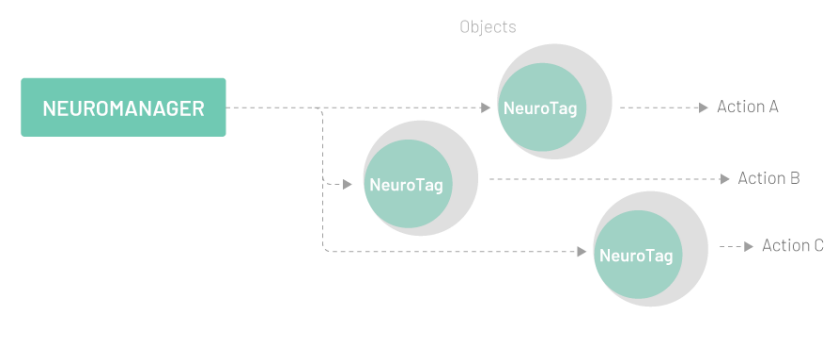

*Figure 20 : Communication NeuroManger et NeuroTag*

<span id="page-28-1"></span>C'est grâce au SDK de NextMind que toutes les interactions nécessaires pour cette thèse sont disponibles. Comme on peut le voir sur la figure suivante :

#### Mathieu Kohl

#### Api Documentation

◀ Back to Documentation pages

 $\overline{\blacktriangledown}$  Enter here to filter...

- ► NextMind
- ▶ NextMind.Calibration
- NextMind Devices
- ▶ NextMind. Events
- ▶ NextMind.NeuroTags
- ▶ NextMind.NeuroTags. **Stimulation**
- <span id="page-29-0"></span>▶ NextMind.Utility

# Welcome to the NextMind **SDK Scripting Reference!**

This section of the documentation contains details of the scripting API that NextMind provides.

The scripting reference is organised according to the classes available to scripts which are described along with their methods, properties and any other information relevant to their use.

*Figure 21 : Api references*

Les points NextMind, NextMind.Calibration, NextMind.Device et NextMind.Events sont des références de base où l'on peut retrouver les détails de calibrations du casque, la connexion du casque avec l'ordinateur de test ou bien même le rappel des données collectées du casque vers l'ordinateur.

Le point le plus important pour cette thèse est le point NextMind.NeuroTags qui contient les références concernant les NeuroTags.

#### *Class NeuorTag*

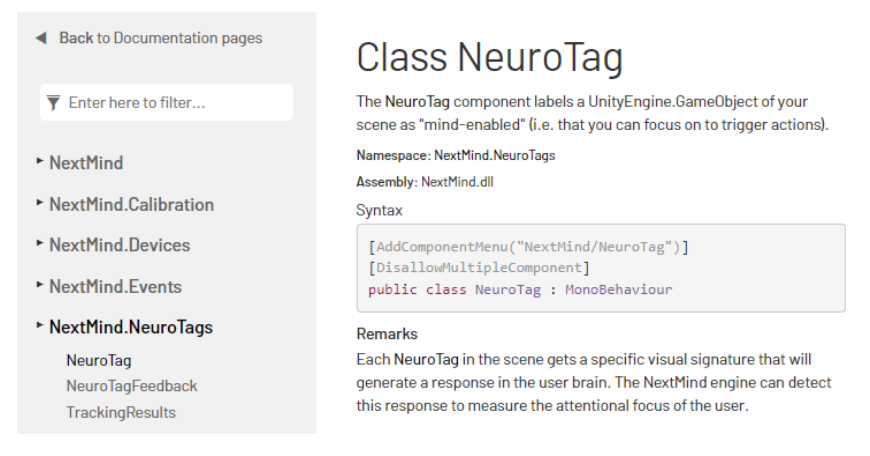

*Figure 22 : Api Documention NeuroTag*

<span id="page-29-1"></span>C'est dans cette documentation où l'on peut retrouver tous les détails concernant le code des NeuroTag. On retrouve les points suivants :

- **onBecameActivated** : Événement déclenché lorsque ce NeuroTag est devenu actif dans ce cadre.
- public NeuroTagEvent onBecameActivated
- **onConfidenceChanged** : Événement déclenché lorsque la valeur de confiance d'un utilisateur se concentrant sur un NeuroTag change.
- public NeuroTagConfidenceEvent onConfidenceChanged
- **onMaintained** : Événement déclenché lorsqu'un utilisateur reste concentré sur un NeuroTag. Il est appelé chaque fois que nous recevons une confirmation du moteur (environ toutes les 250ms) que l'utilisateur n'a pas relâché le focus.
- public NeuroTagEvent onMaintained
- **onTriggered** : Événement déclenché lorsqu'un utilisateur se concentre sur ce NeuroTag.
- public NeuroTagEvent onTriggered

(NextMind, 2022)

#### <span id="page-30-0"></span>3.8.Prise de position

Pour faire un choix parmi toutes les technologies mentionnées ci-dessus il m'a fallu prendre plusieurs points de comparaisons afin d'effectuer le meilleur choix pour les besoins de ma thèse. Pour reprendre les points de la donnée du travail de Bachelor le casque devrait être capable de :

- Créer une situation d'apprentissage durant laquelle le comportement de l'étudiant.e sera analysable à l'aide du casque en considérant plusieurs facteurs :
	- 1. Le déplacement dans l'espace
	- 2. La position du regard
	- 3. Le timing des actions
	- 4. Le déclenchement d'une action par tout autre trigger
- Évaluer les indicateurs comportementaux que le casque peut récupérer

Pour aider à départager sur le point de vue hardware un tableau avec les principaux composants de chaque casque et leur prix fut créé.

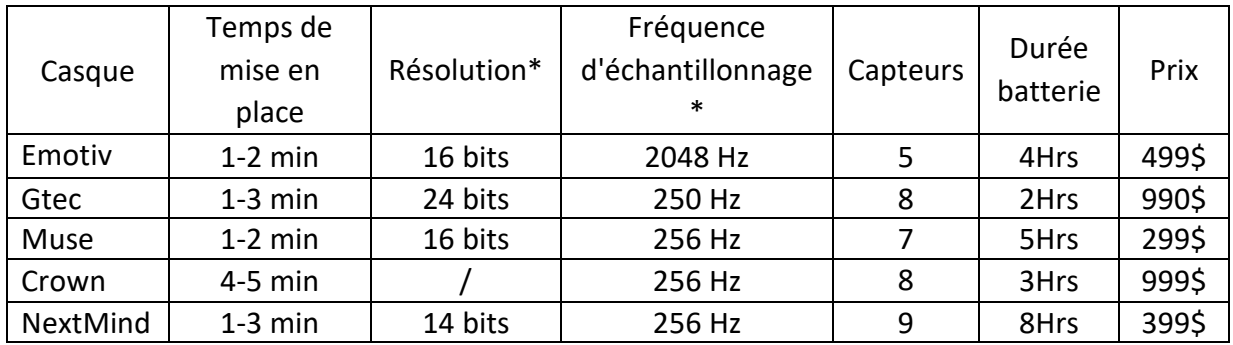

#### *Tableau 1 : Différences entre données de casque Neuronal*

<span id="page-31-1"></span>On peut voir qu'avec ce tableau, au niveau du hardware, les casques ont tous passablement les mêmes technologies. Pour les capteurs, le nombre va fortement dépendre du besoin réel pour lequel le casque a été créé. Quant à la batterie, la durée va varier selon la taille de celleci et les besoins en énergie des composants lors de son utilisation. Pour finir, le prix qui varie tout de même de 299\$ à 999\$ se justifie simplement par les possibilités d'utilisation qu'offrent les différents casques. Avec le Muse une utilisation très simple afin d'améliorer ses séances de méditation et le Gtec qui est conçu pour des clients plus professionnels avec un accès simplifié au développement et à la recherche.

Les deux légendes ci-dessous sont un complément au tableau que l'on vient de voir pour comprendre les termes techniques et pouvoir plus simplement comprendre les casques.

\* Fréquence d'échantillonnage : (selon le site :<https://www.bitbrain.com/blog/eeg-amplifier> La fréquence d'échantillonnage : "décrit le nombre de fois que le signal est mesuré par unité de temps, généralement exprimé en Hertz (Hz) = 1/seconde (figure suivante). Notez que bien que l'EEG soit un signal analogique (continu dans le temps), il doit être converti en un signal numérique (discret dans le temps) afin d'être traité par l'ordinateur.").

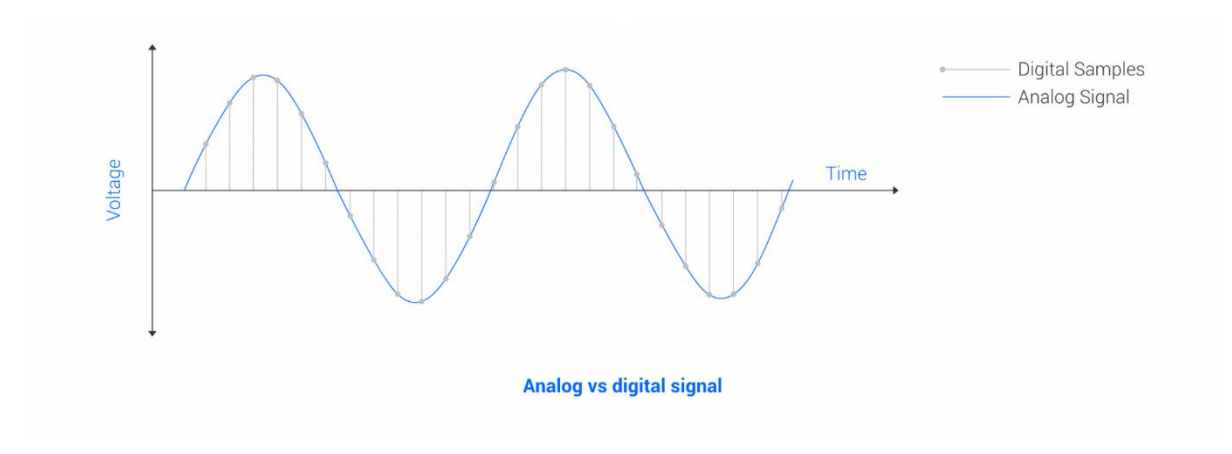

<span id="page-31-0"></span>*Figure 23 : Signal analogique et numérique*

\*Résolution : (selon le site :<https://www.bitbrain.com/blog/eeg-amplifier.> La Résolution est : "Comme expliqué précédemment, la tension du signal EEG analogique est convertie en une valeur numérique (également appelée processus de numérisation). Ce processus est effectué par un convertisseur analogique-numérique (CAN), qui code chaque valeur de tension en utilisant un certain nombre de bits. Ce nombre de bits est la résolution de l'amplificateur.").

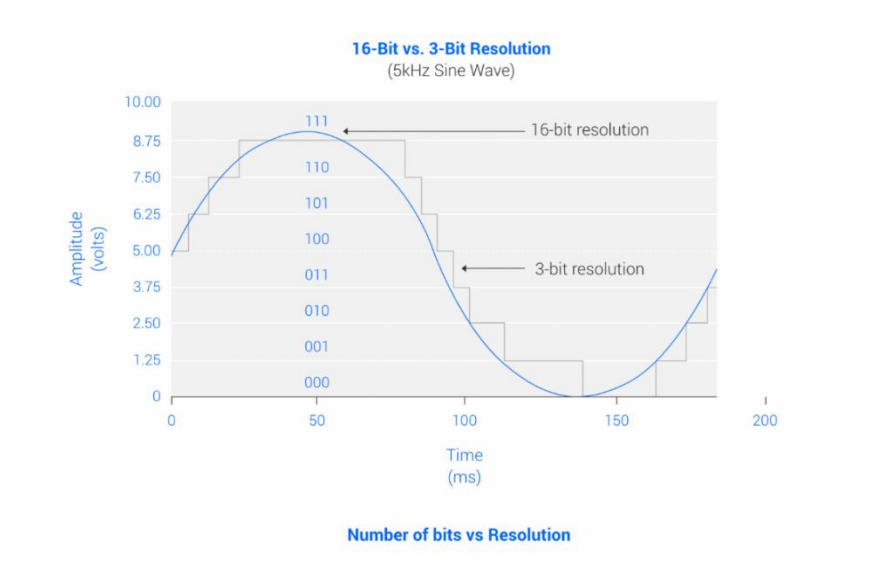

*Figure 24 : Nombre de bits en fonction de la résolution*

<span id="page-32-2"></span>En conclusion pour cette prise de position, le casque neuronal NextMind a été choisi d'avance pour le développement de ce travail de Bachelor. Malgré ses défauts et qu'il ne remplisse pas tous les points demandés, d'un point de vue utilisation et développement il est tout de même le casque le plus proche du besoin nécessaire pour mener à bien ce travail. C'est donc pourquoi nous avons utilisé le SDK NextMind dans le logiciel Unity, qui nous permet la création simple de NeuroTag dans un univers en 3 dimensions. Quant au casque de réalité virtuelle choisi, il a été décidé d'utiliser le « HTC vive pro » qui permet son utilisation combinée au casque NextMind sans contrainte physique.

# <span id="page-32-0"></span>**4. Développement du prototype**

#### <span id="page-32-1"></span>4.1.Scénario

Pour le scénario et la partie développement, nous allons voir en détail dans les points suivants le déroulement de création du scénario ainsi que le développement fait pour effectuer les demandes de ce travail.

#### 4.1.1. Description du cas pratique

<span id="page-33-0"></span>La demande principale du cas pratique est de considérer différents facteurs avec lesquels l'utilisateur muni d'un set NextMind ainsi qu'un casque de réalité virtuelle puissent interagir. Les points suivants sont nécessaires au bon déroulement du test :

- o Le déplacement dans l'espace
- o La position du regard
- o Le timing des actions
- o Le déclenchement d'une action par tout autre trigger

#### <span id="page-33-1"></span>4.1.2. Choix de la situation d'apprentissage

Pour faire un choix intéressant autant pour l'utilisateur que pour la rédaction de ce travail, la situation d'apprentissage devait contenir de simples interactions pour voir si le casque pouvait interagir avec un casque de réalité virtuelle et dans quelles mesures comme citées au point 4.1.1. Il a été choisi pour réutiliser un environnement 3D que le laboratoire Enslab avait déjà développé dans le passé.

Après avoir effectué des recherches et aussi mis en condition le casque neuronal NextMind afin de tester ses capacités pour voir si celui-ci pouvait effectuer toutes les demandes du cas pratique cité au point 4.1.1. Nous avons remarqué que l'utilisation du casque dans le cadre d'un déplacement dans l'espace est difficilement réalisable de même pour la détection du regard de l'utilisateur. Pour que le scénario puisse démontrer ce dont le casque est capable de manière optimale, le choix a été de se concentrer aussi bien sur des détections d'objets que triggers faisant de simples actions. Tous les NeuroTag du scénario sont muni de logs.

C'est pourquoi nous avons créé une situation d'apprentissage qui remplit le plus de points demandés. La situation se déroulera de la façon suivante : dans un premier temps l'utilisateur se trouvera dans un menu où il aura la possibilité de calibrer le casque NextMind et de pouvoir démarrer la démo. Une fois calibré et que l'utilisateur cliquera sur « Start » la démo se lancera et il se trouvera dans la réception de l'hôpital créée par le laboratoire Enslab. Il pourra se déplacer dans l'espace et trouvera qu'une seule porte qu'il devra ouvrir. Celle-ci s'ouvrira à l'aide d'un NeuroTag NextMind. Une fois la porte ouverte, il pourra rentrer dans une salle qui contient une multitude d'objets médicaux et de 3 cubes. Malheureusement les outils médicaux ne peuvent être liés à un NeuroTag c'est donc pourquoi le scénario se déroulera à l'aide des 3 cubes mis en place dans le laboratoire. La démo reste très simple, pour cause que le casque ne nous permet pas plus que de lier des triggers avec des NeuroTag à des objets qui s'activent lors de la détection de ceux-ci par le casque.

#### 4.1.3. Déroulement

<span id="page-34-0"></span>L'étudiant sera invité à venir effectuer la démo directement au bureau Enslab à Sierre, c'est là qu'il aura droit à une présentation des technologies utilisées en commençant par le casque NextMind et ensuite le type de casque de réalité virtuelle. Une fois cette présentation effectuée, le déroulement de la démo lui sera expliqué. Après l'introduction sur le déroulement du test, l'étudiant se munira du casque NextMind ainsi que du casque de réalité virtuelle qu'il placera sur sa tête et effectuera les réglages nécessaires pour que son test se déroule dans le plus grand des conforts. Lorsque tout le dispositif sera bon, la démo sera lancée. Dans un premier temps, il devra effectuer le meilleur des calibrages possible en se fixant que si le calibrage donne une note inférieure à 3, celui-ci devra être répété jusqu'à obtention d'une note nécessaire au bon fonctionnement de la démo. Ensuite, depuis le menu il pourra choisir de démarrer la démo. Le testeur se trouvera ainsi dans la réception de l'hôpital modélisé en 3D. Depuis son point d'apparition il devra se déplacer jusqu'à la porte comme expliqué lors de la réunion préparatoire de début d'entrevue. Une fois devant la porte, il devra effectuer de simples tâches afin de tester le casque (comme ouvrir la porte et sélectionner des objets). Une fois toute les tâches effectuées, l'élève terminera son entrevue en remplissant un questionnaire sur son ressenti par rapport au casque NextMind et son point de vue sur cette technologie.

#### <span id="page-34-1"></span>4.2.Use Case

Pour mener à bien l'analyse de cette technologie, il a fallu mettre en place un certain nombre de points d'études quant à l'utilisateur et son utilisation avec le casque NextMind. Le Use-Case ci-dessous démontre les actions que l'utilisateur va devoir effectuer à l'aide du casque NextMind dans l'univers en 3 dimensions mis en place à cet effet.

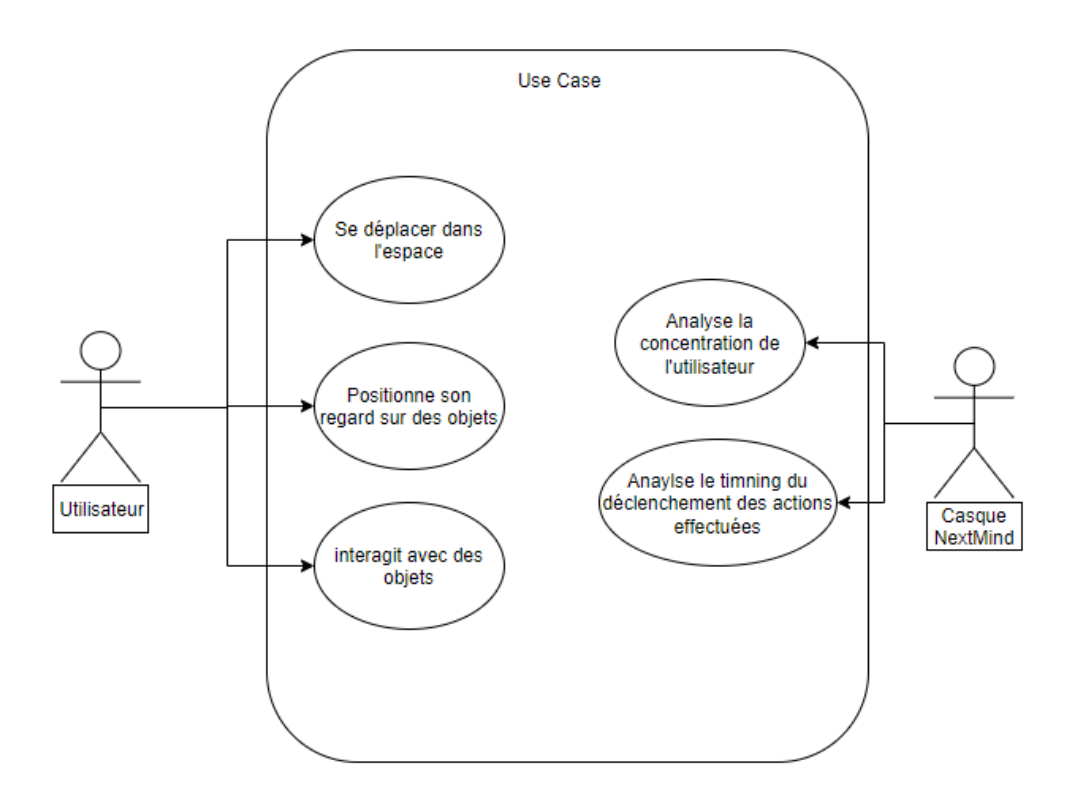

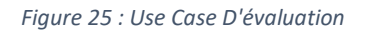

#### <span id="page-35-2"></span><span id="page-35-0"></span>4.3.Environnement de développement

Ci-dessous se trouve la liste des versions des logiciels utilisés lors du développement du scénario :

- Unity 2022.1.2f1 LTS
- NextMind Unity SDK 2022

## <span id="page-35-1"></span>4.4.Processus de développement

Ci-dessous se trouve un diagramme qui illustre le processus de développement et aide à sa compréhension.
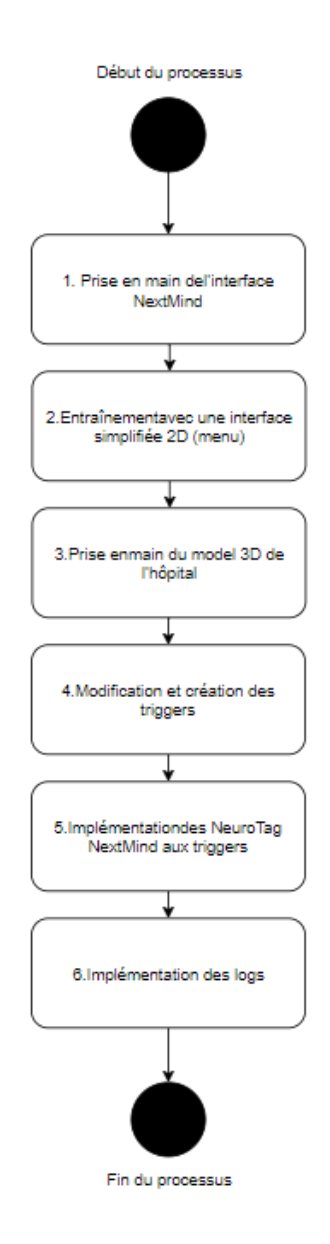

*Figure 26 : Processus de développement du scénario*

## 4.4.1. Prise en main de l'interface NextMind

La première étape fut de prendre en main l'interface de test ainsi que la technologie derrière NextMind. Dans un premier temps, seulement la version de test 2D fut testée car le casque de réalité virtuelle ne peut être déplacé du laboratoire. Pour mener à bien ces étapes il suffit de suivre les étapes du site NextMind sous l'onglet Quick Start ([https://www.next](https://www.next-mind.com/documentation/quick-start)[mind.com/documentation/quick-start](https://www.next-mind.com/documentation/quick-start)). Cela permettra d'installer NextMind Manager qui est nécessaire pour la suite du projet. Une fois ces étapes effectuées, nous avons le choix entre "Setup your NextMind Sensor" et "Get the unity SDK". Il faut dans un premier temps aller sur "Setup your NextMind Sensor" ce qui permet de nous amener sur l'interface de calibrage et de test. Dès lors, nous pouvons effectuer notre premier calibrage et test comme décrit au chapitre 3.7.4 (NextMind Demo Application).

## 4.4.2. Entraînement avec de simple interface 2D

Une fois la prise en main du casque NextMind il fallait tester le développement possible sur une interface 2D. Après plusieurs échanges avec Jeff Zufferey, nous sommes arrivés à la conclusion qu'il fallait commencer simple et ajouter de la complexité sur chaque étape pour pouvoir reprendre chaque développement précédent et l'ajouter au suivant.

#### *Menu*

C'est donc pour ça que la première étape était de prendre en main Unity et de créer un menu simple avec lequel on pourrait démarrer le scénario de test.

Pour créer le menu il fallait commencer par la création d'un nouveau projet unity 3D(core) que l'on va nommer TB\_MENU\_TEST\_1 avec lequel la base de unity ainsi que l'utilisation simple de triggers seront testées.

Pour se mettre dans le contexte du travail de Bachelor, cela permettra de simuler le menu principal de la démo où l'étudiant pourra calibrer son casque et le démarrer.

Après avoir créé la base du projet, il faut créer la structure du menu avec des formes géométriques simples (Empty Game Object).

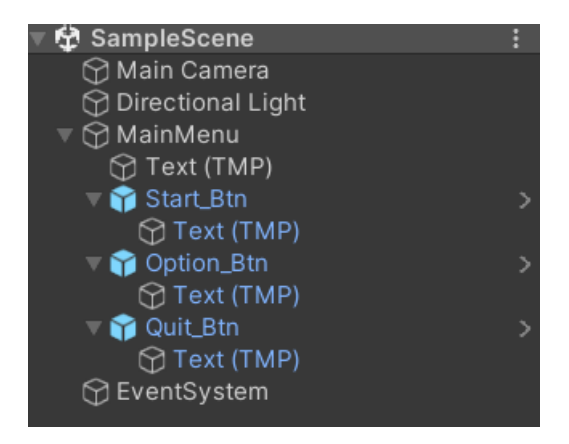

*Figure 27 : Liste des Game Object*

Avec au sommet un titre "Menu" et en dessous 3 Game Object sous forme de 3 rectangles dans lesquels on retrouve le nom des boutons de base d'un menu :

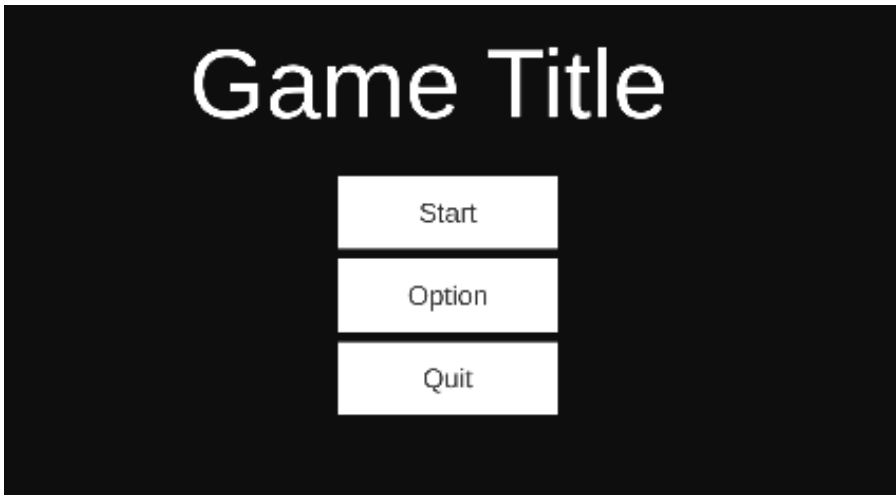

*Figure 28 : Menu de base*

Pour notre exemple, nous nous sommes concentrés sur le Game Object Start qui est celui qui sera repris pour le projet final. C'est à ce moment que l'introduction de script arrive dans le projet.

Les scripts sont des composants de comportement qui peuvent être appliqués aux Game Object et modifiés dans l'inspecteur d'Unity. Un script est composé de code C# qui est exécuté pendant l'état "play". Les scripts peuvent également être utilisés pour créer des outils dans Unity afin de modifier le processus de développement." (learn.unity, 2022)

Dans le contexte simple d'un menu, le script pour le bouton start s'écrit rapidement sans complexité. Il suffit de dire que si l'utilisateur clic sur le Game Object start le script renvoie l'interface de jeu.

Comme on peut le voir dans l'exemple ci-dessous :

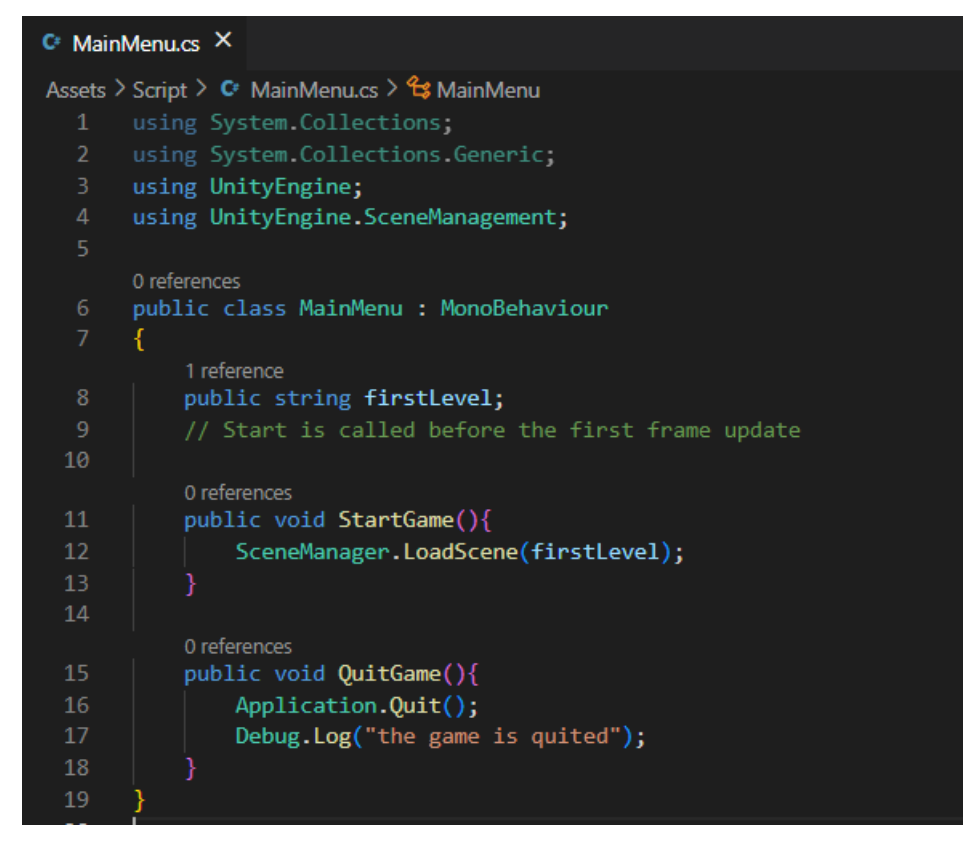

*Figure 29 : Script pour changer de scène*

Dans cet exemple de script on voit 2 méthodes simples :

• StartGame() : qui permet de générer la scène nommée firstlevel. Pour faire simple lorsqu'on clique sur le bouton start du menu la scène firstlevel va s'afficher à la place du menu comme on peut le voir sur l'avant-après ci-dessous. Sur la première image, on voit que l'on clique sur start et que sur la gauche on est dans la scène SampleScene. Et sur la deuxième image, le jeu est lancé sur le niveau 1 comme on peut le remarquer dans la scène Game.

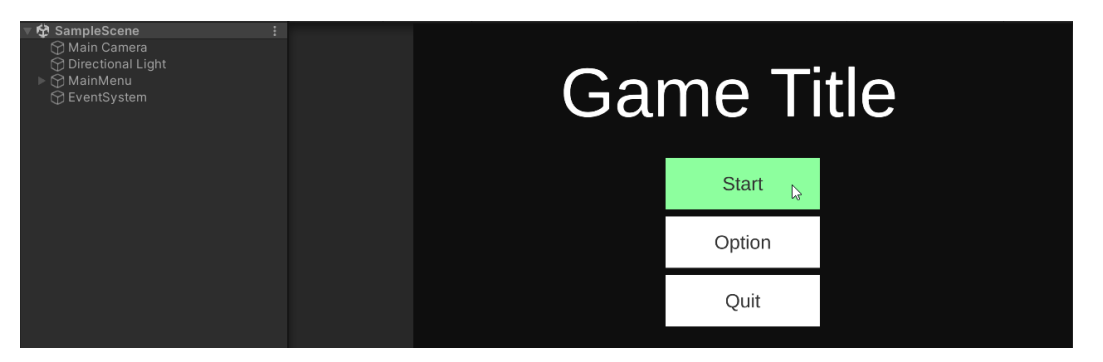

*Figure 30 : Menu clique sur start (avant)*

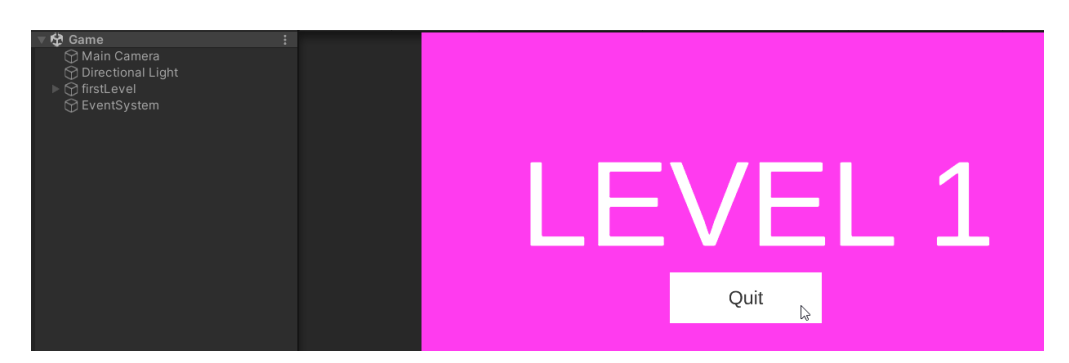

*Figure 31 : Niveau 1 du jeu (après)*

• QuitGame() : va simplement quitter le menu avec un log qui va nous avertir que le jeu est quitté.

Comme on a pu le voir dans l'exemple du menu ci-dessus il n'est pas très compliqué de créer un simple menu dans lequel l'utilisateur peut naviguer et activer la démo. La seule différence avec le scénario final est que nous avons utilisé la souris pour activer le script «StartGame()» alors que nous utiliserons le casque NextMind avec des NeuroTags à la place qui seront expliqués au point suivant.

#### *Mini projet NextMind*

Après avoir créé le simple menu d'accueil il a fallu se pencher sur la technologie principale de cette thèse. La technologie NextMind avec ses NeuroTags.

Pour mieux visualiser cette partie la figure suivante est le résultat de ce mini projet NextMind.

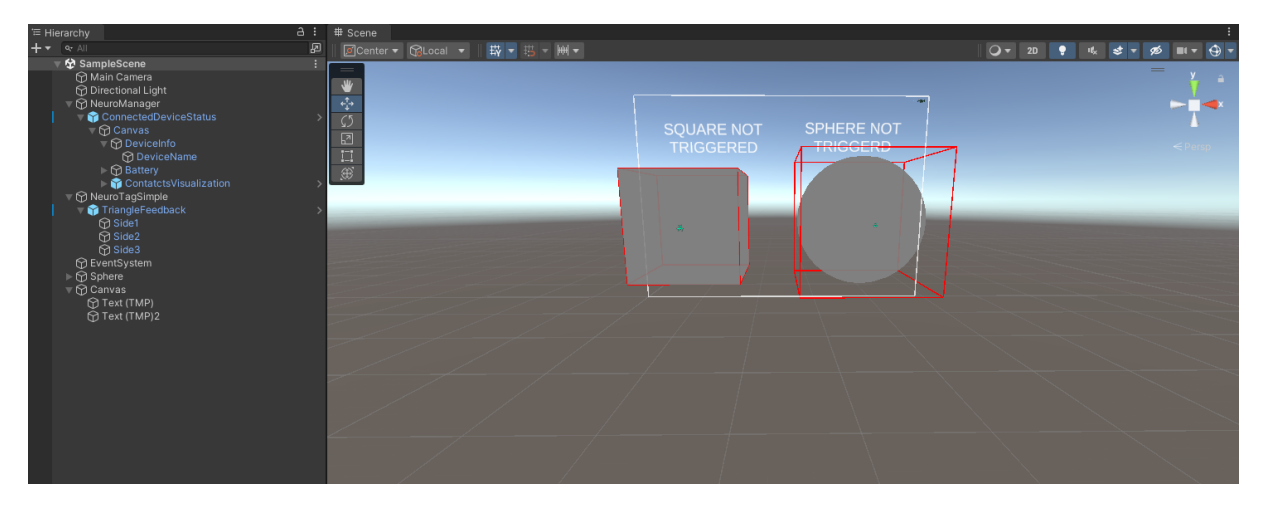

*Figure 32 : Mini projet NextMind*

Pour débuter, il faut créer le même type de projet Unity que pour le menu. L'étape suivante est indispensable pour le bon déroulement de la création du scénario final, il faut donc installer le SDK de NextMind qui va rendre possible les interactions avec des NeuroTags. Cette manipulation se fait rapidement en 3 étapes.

- Project settings
	- o Package Manager où il faut ajouter ces 3 informations
		- Name : NextMind
		- URL : [https://registry.npmjs.com](https://registry.npmjs.com/)
		- Scope(s): com.nextmind.unitysdk

Clique sur Apply

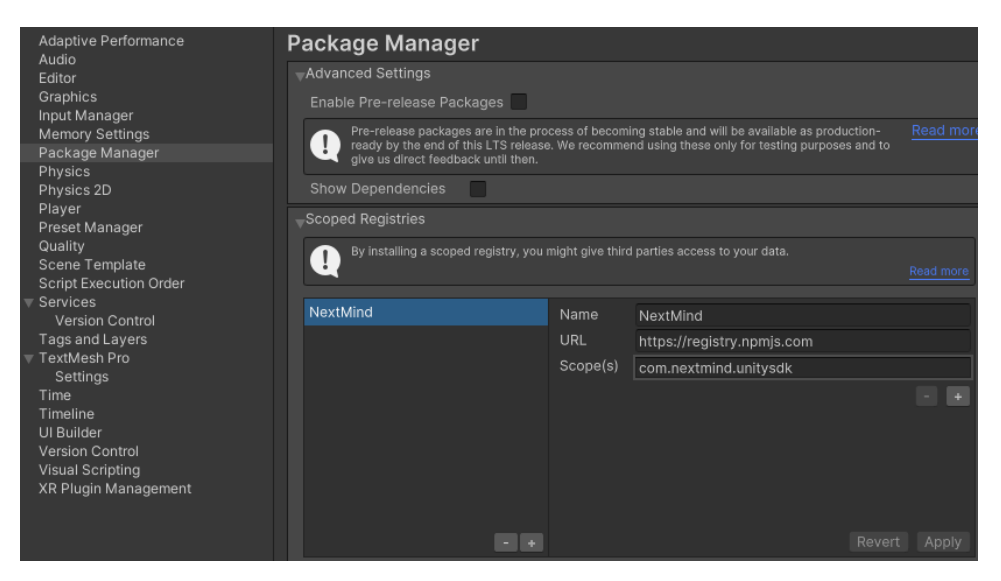

*Figure 33 : Package Manager Unity*

- Window
	- o Package Manager (qu'il faut trier par "My Registeries")
		- De là on va trouver le SDK NextMind que l'on pourra installer
		- Et importer les exemples

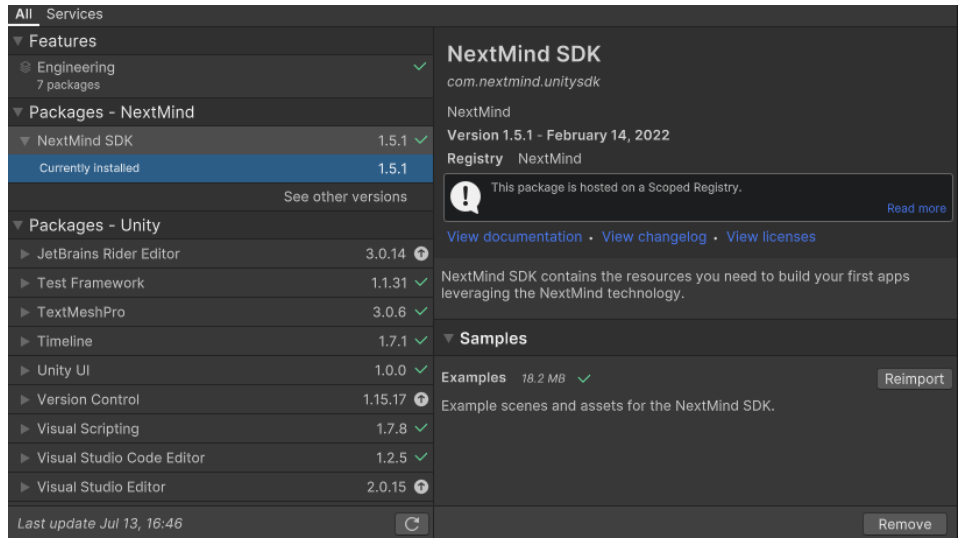

*Figure 34 : NextMind SDK*

Une fois toutes ces manipulations effectuées on pourra retrouver dans l'architecture de projet le dossier NextMind SDK sous Asset où l'on retrouvera tous les outils nécessaires pour l'utilisation de la technologie NextMind.

\*Si une erreur de build apparaît, il suffit de se rendre dans Build Setting et d'y ajouter les fichiers comme sur la figure suivante :

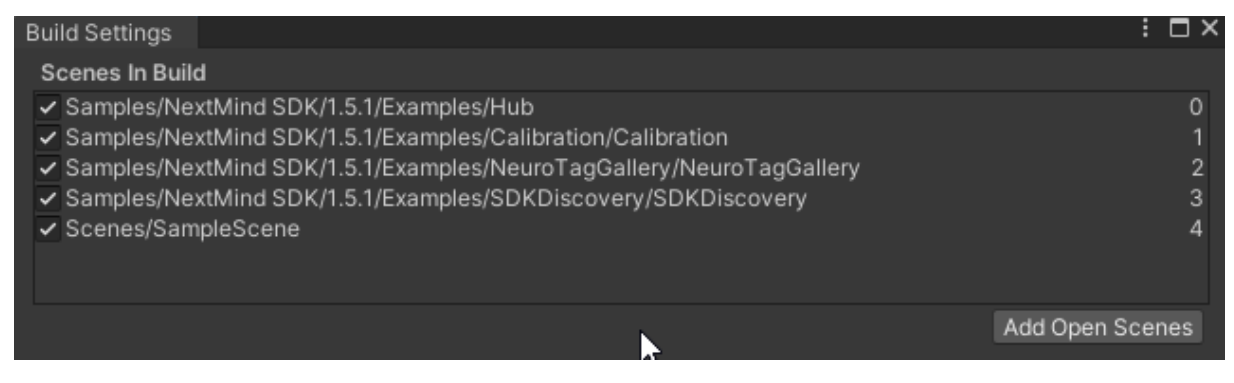

*Figure 35 : Build Settings Unity*

Une fois la création du projet et le SDK installé, la création de la démo peut démarrer. Il suffit de créer un cube ou toute autre forme en 3 dimensions et de lui ajouter un NeuroTag à l'aide du bouton Add Component. En cliquant sur Fix le tag va automatiquement définir un matériau compatible.

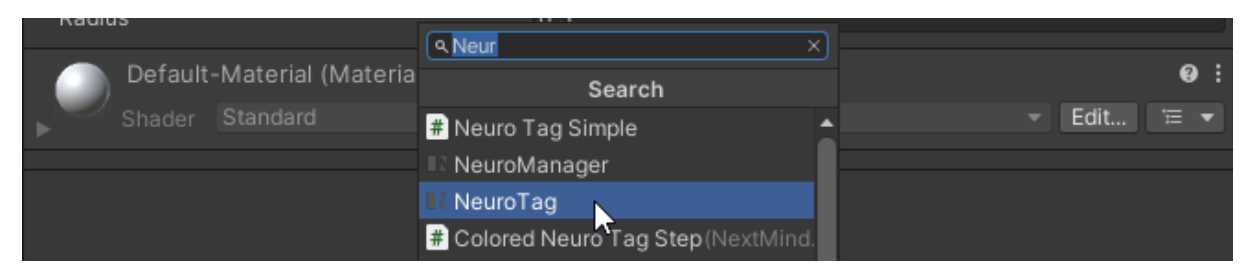

*Figure 36 : Add Component NeuroTag*

Si on teste notre démo à ce stade, on verra déjà clignoter le cube du NeuroTag, il est donc prêt pour qu'on puisse lui ajouter un script d'interaction. Pour augmenter l'expérience et permettre à l'utilisateur de mieux se concentrer sur les objets, il est conseillé d'ajouter l'objet « TriangleFeedBack » à notre objet en 3 dimensions

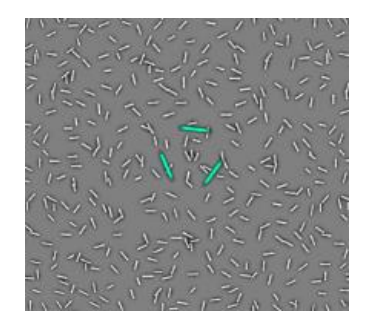

*Figure 37 : TriangleFeedBack*

qui une fois détecté par notre casque, se fermera pour que les 3 côtés du triangle ouvert forment un triangle complet. Ceci signifie que l'objet en question a été détecté et que l'utilisateur se concentre sur celui-ci.

Maintenant que nous avons une forme géométrique dans un monde en 3 dimensions liée avec un NeuroTag, nous allons ajouter une simple action qui est de modifier un texte au moment où l'objet est triggered par le casque. Pour cela, il suffit de créer un simple objet text que l'on va placer au-dessus de notre objet 3D (voir Figure 39) et ensuite de se rendre dans le NeuroTag de notre objet et d'aller sous l'onglet On Triggered (). Comme on peut le voir sur la Figure 27 sur la partie gauche, on va sélectionner notre objet texte créé précédemment et sur la partie de droite le lier à l'objet 3D, qui dans ce cas précis est une sphère.

| $\overline{\mathbb{F}}$ Tracking Events |                                  |  |  |
|-----------------------------------------|----------------------------------|--|--|
| On Triggered ()                         |                                  |  |  |
| Runtime Only                            | TextMeshProUGUI.text             |  |  |
|                                         | TText (TMP)2 (TO SPHERE TRIGGERD |  |  |
|                                         |                                  |  |  |

*Figure 38 : Tracking Events NextMind*

Pour arriver à un résultat où lorsque le casque détecte le NeuroTag de la sphère l'objet texte lié à celui-ci va changer de « SPHERE NOT TRIGGERED » à « SPHERE TRIGGERED »

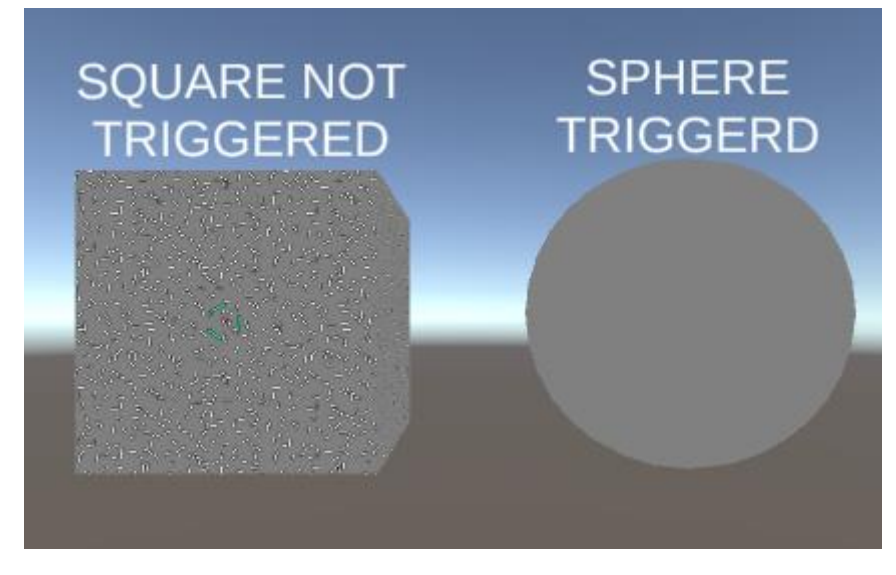

*Figure 39 : Sphere Triggered*

C'était un exemple simple mais important pour passer à l'étape suivante qui est de lier les 2 projets montrés ci-dessus afin d'avoir un menu en 3 dimensions utilisables à l'aide du casque neuronal NextMind.

Pour effectuer cette dernière étape, nous avons simplement recréé un menu dans le deuxième projet. Le bouton Start ne s'active plus à l'aide d'un clic mais bien avec un NeuroTag. Nous avons réutilisé le script du menu et lié directement à un NeuroTag qui lui-même est lié au bouton Start comme on peut le voir dans la Figure suivante :

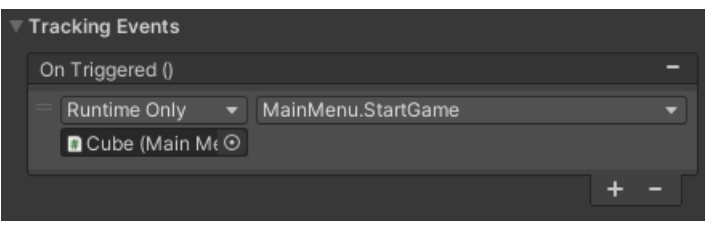

*Figure 40 : NeuroTag Start Bouton*

C'est avec cette simple étape qu'on peut utiliser le casque NextMind sur un Menu.

#### 4.4.3. Prise en main du model 3D de l'hôpital

À la suite d'une discussion avec Anne-Dominique Salamin concernant le type de scénario possible pour cette thèse, elle aurait voulu voir si c'était possible de réutiliser une démo en 3 dimensions qui aurait déjà été créée par le laboratoire Enslab. Après un contact avec Jeff Zufferey, nous sommes arrivés à la conclusion que l'hôpital avec quelques modifications mineures pouvait parfaitement être utilisé pour ce type de scénario. Dans les 2 figures suivantes, on peut voir le projet récupéré avec une vue aérienne de l'hôpital en entier et une salle de laboratoire dans laquelle plusieurs manipulations vont pouvoir être effectuées dans le but de tester les capacités du casque NextMind.

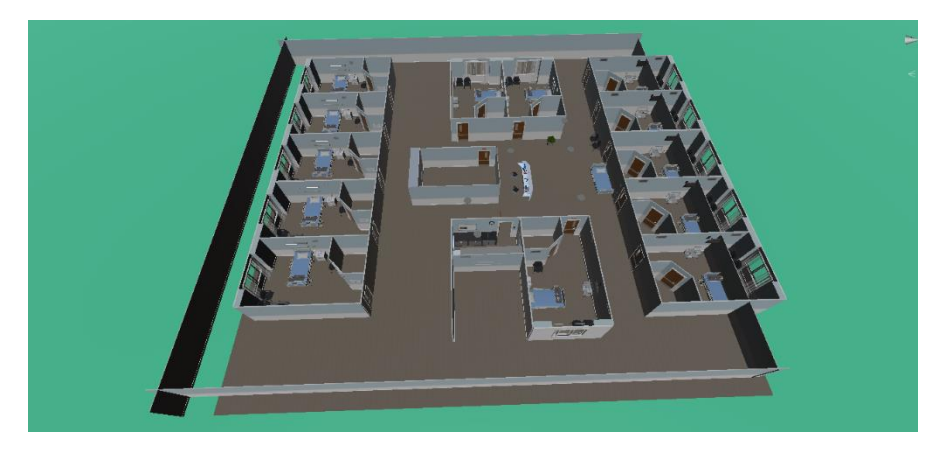

*Figure 41 : Hôpital vue aérienne*

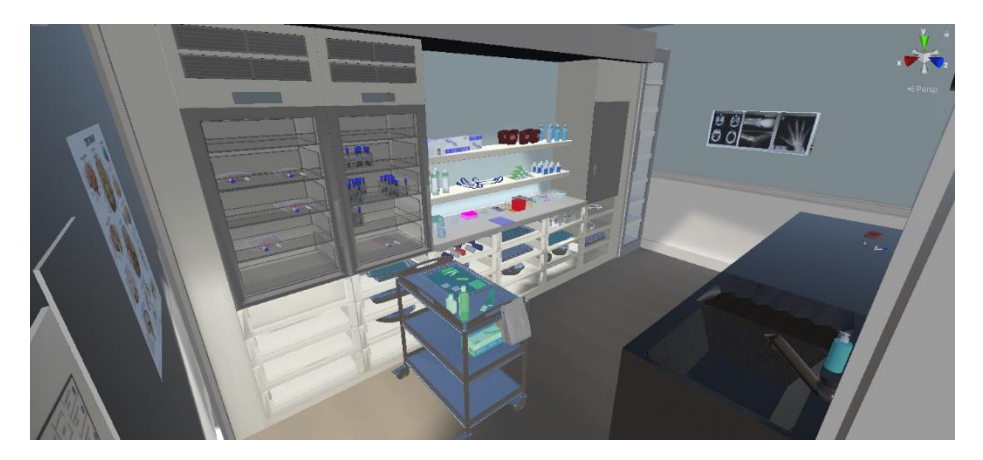

*Figure 42 : Salle laboratoire*

Après avoir testé ce modèle à l'aide du HTC vive, il a fallu effectuer un certain nombre de modifications afin de simplifier le scénario et que l'étudiant ne perde pas de temps à effectuer des tâches inutiles.

C'est pourquoi il a été décidé de laisser seulement l'accueil de l'hôpital et la salle du laboratoire. De ce fait, il a fallu ajouter des murs pour en faire une scène fermée. Pour une question de performance, le reste de l'hôpital a été supprimé. Ainsi, les démos peuvent s'effectuer avec moins de latence de chargement. C'est comme ça qu'on va trouver la base de notre scénario.

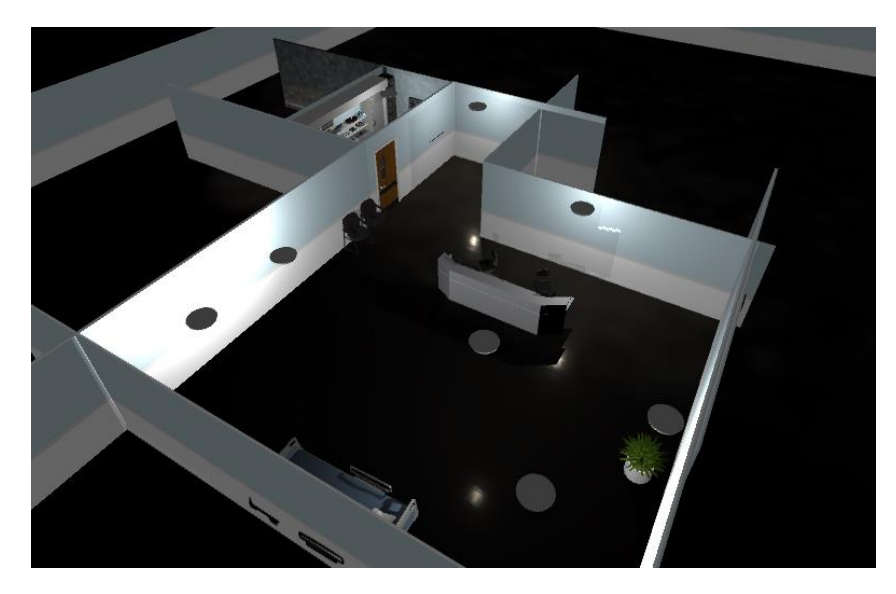

*Figure 43 : Hôpital vue aérienne du scénario*

Les points les plus difficiles à mettre en place sont les utilisations de la VR. Autant les déplacements avec les problèmes de coliders que l'utilisation des controllers n'ont pas été simple à régler pour que le scénario soit optimal.

#### *XR Device Simulator*

Un problème majeur rencontré lors du développement fut l'utilisation de la réalité virtuelle. Le casque de réalité virtuelle était localisé à Sierre sans possibilités de le déplacer pour travailler depuis n'importe où, ce qui ajouta une contrainte géographique au déroulement du développement. Pour subvenir à ce problème afin d'avancer sur le prototype, Unity offre la possibilité de simuler les déplacements ainsi que les interactions d'un casque de réalité virtuelle.

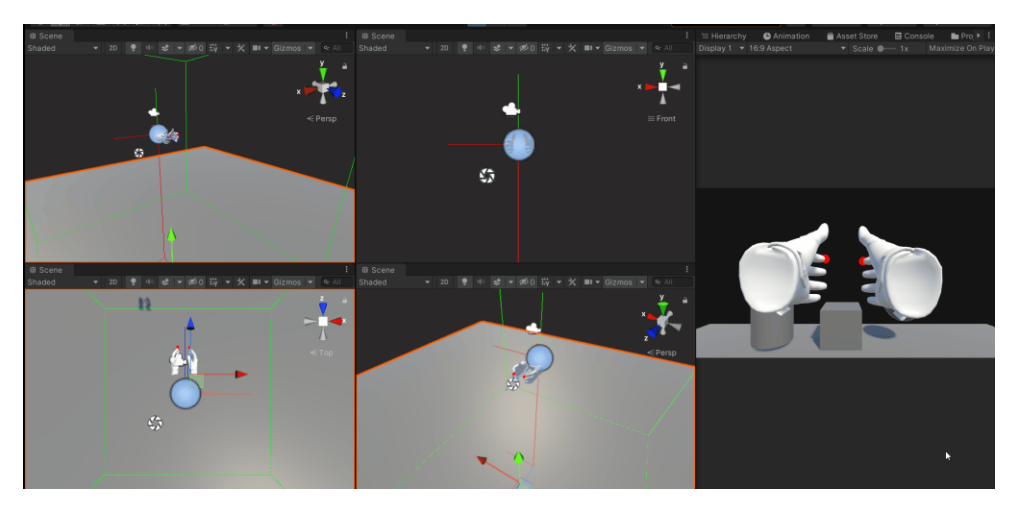

*Figure 44 : XR Simulator*

## 4.4.4. Création des triggers

Maintenant que nous avons la base du scénario avec un univers simple d'utilisation nous allons mettre en place un certain nombre de triggers qui pourront s'effectuer à l'aide du casque NextMind. Mais avant de mettre en place la liste des triggers dont le scénario sera muni, il est nécessaire de lister ce que le casque NextMind ne peut pas effectuer.

Malgré une technologie assez avancée, le casque neuronal NextMind ne nous permet pas de faire tout ce dont on désire. Comme :

• Le déplacement dans l'espace est possible qu'à une certaine condition, mais avec des contraintes qui ne permettraient pas à un utilisateur d'effectuer une démo simple. Pour effectuer des déplacements, il faudrait ajouter sur l'écran et à tout moment quatre carrés qui forment les flèches d'un clavier. Lorsque l'utilisateur se concentrera sur la flèche pour aller en avant, il avancera mais ne sera pas capable de s'arrêter au moment où il le souhaite. Ce qui n'est peut-être pas la meilleure expérience utilisateur.

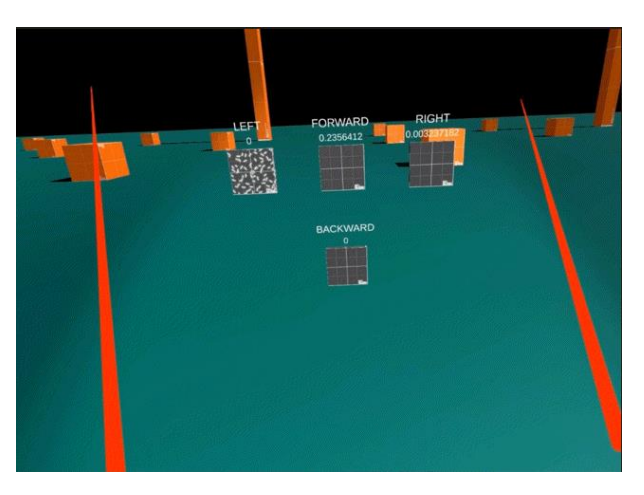

*Figure 45 : NextMind déplacement*

- La position du regard n'est pas directement détectée par le casque, comme expliqué au point 3.7.2. Développer avec NextMind les NeuroTag s'activent lorsque l'information est détectée par le casque à l'aide de l'activité de notre cerveau. Il ne permet malheureusement pas d'avoir la position du regard en temps réel mais seulement au moment où un trigger va être activé par un NeuroTag.
- Lors du scénario le testeur se verra manipuler seulement des objets 3D de forme simple, de type cube. Car il faut prendre en compte que l'objet doit avoir un NeuroTag visible et utilisable par l'utilisateur. Il faut que l'objet ait une taille suffisante pour qu'il soit facilement activable. Dans l'exemple de l'hôpital, il est impossible de placer un NeuroTag sur un objet de la taille d'un scalpel. Comme on peut le voir sur la figure suivante à gauche un scalpel normal avec sa texture de base et sur la droite un scalpel lié à un NeuroTag, il perd sa texture mais les NeuroTags ne clignotent pas pour cause d'une surface trop petite et d'une forme complexe.

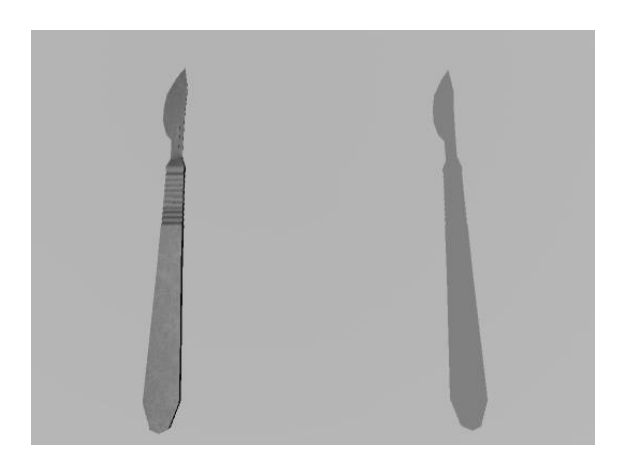

*Figure 46 : Scalpel et scalpel plus NeuroTag*

Sur les quatre actions potentielles à tester, il n'en reste que deux. C'est pour ça que nous allons nous concentrer sur l'activation de triggers à l'aide des NeuroTag et de simples actions vont être utilisées par des triggers

• Ouvrir la porte

L'utilisateur se trouvera dans le lobby d'un hôpital. De ce point il devra ouvrir une porte pour accéder à une salle.

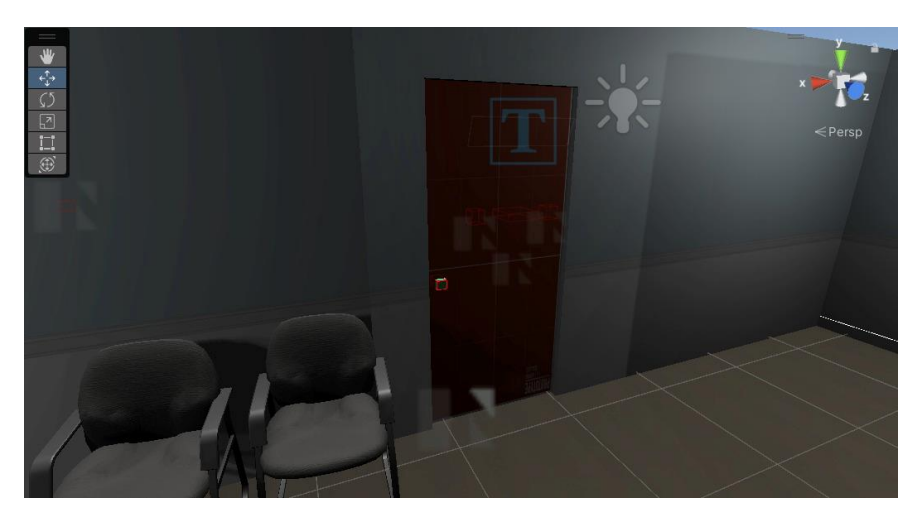

*Figure 47 : Porte du scénario*

• Interagir avec des objets

Une fois dans cette salle, l'utilisateur trouvera 3 cubes avec lesquesl il pourra interagir.

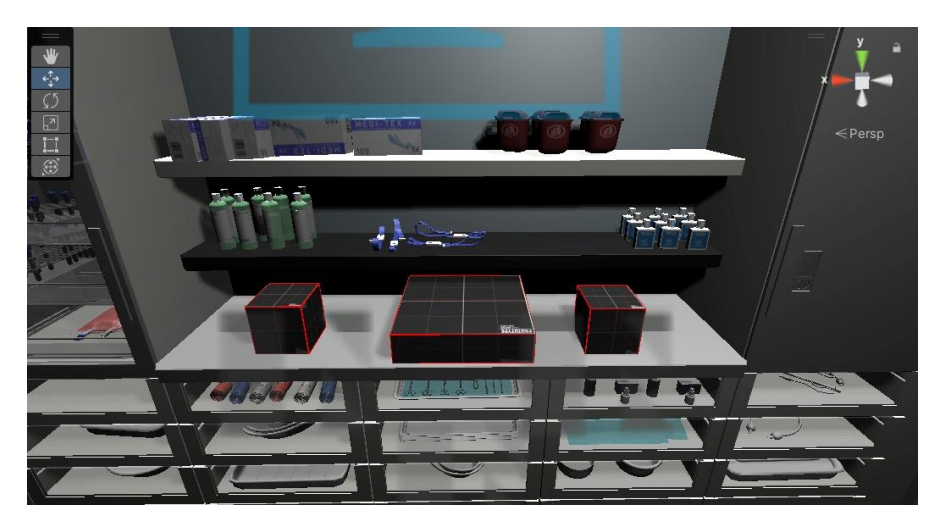

*Figure 48 : Cubes d'interactions*

Tous les objets avec lesquels l'utilisateur devra interagir sont munis de logs, ils nous permettront de connaître le niveau de concentration qu'avait l'utilisateur avec les objets. Ces logs seront directement affichés à côté de l'objet en question pour que le testeur puisse connaître ces informations en direct.

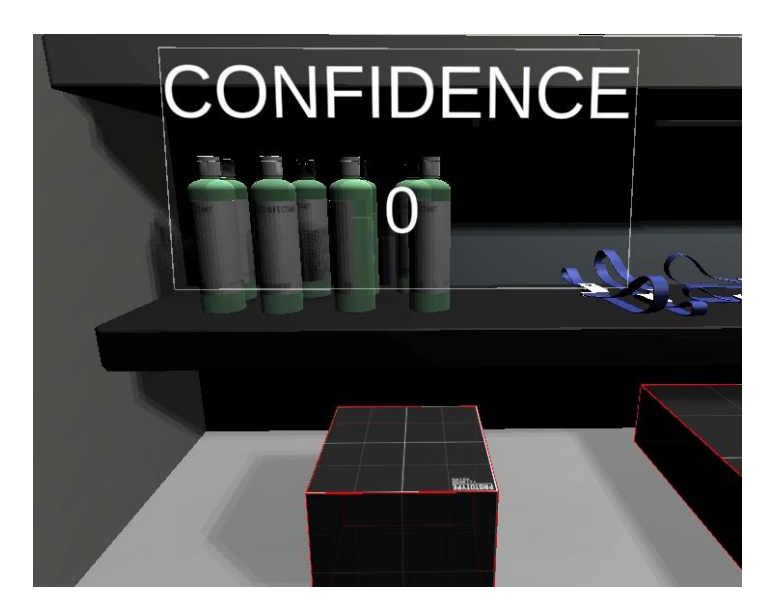

*Figure 49 : Pourcentage de concentration sur le NeuroTag*

#### 4.4.5. Implémentation des NeuroTag NextMind aux triggers

- La méthode utilisée pour ouvrir la porte fonctionne de la manière suivante :
	- 1. Une valeur de base de concentration est instanciée au sommet de la class, cette valeur est 0.15. Ce qui signifie que l'utilisateur doit être concentré au minimum à 15% pour que le trigger de la porte s'active.
- 2. Si l'utilisateur est concentré à 15% ou plus sur la poignée, alors la porte va s'ouvrir. Le temps exact ou le trigger a été activé sera enregistré.
- 3. Une fois que la porte est ouverte, un calcul est effectué pour savoir si la porte est ouverte pour plus ou moins que 2 secondes, si c'est plus alors elle se fermera.

```
//la confidence minimum doit être de 15%
private float minConfidence = 0.15f;
//la porte se ferme après 2 secondes
private float closeDoorAfterSeconds = 2.0f;
public override void OnConfidenceChanged(float value)
    {
        base.OnConfidenceChanged(value);
        if (value < minConfidence || !isClosed)
           return;
        //la porte est situé à un point précis et donc cela va changer 
l'emplacement de la porte, par la même occasion l'ouvrir
        transform.localPosition = targetLocation;
        //l'état de la porte passe à "ouverte"
        isClosed = false;
        //openTime est le moment ou le trigger est activé
        openTime = Time.time;
        //cela joue un audio source d'une porte
        audioSource?.Play();
    }
public override void UpdateNeuroTag()
    {
        //si la porte est ouverte est que le temps de maintenant - le temps du 
trigger est plus grand que 2 secondes 
        if(!isClosed && Time.time - openTime > closeDoorAfterSeconds)
        {
            //alors la porte revient à sa localisation initiale donc se ferme
            transform.localPosition = initialLocation;
            //l'état de la porte est sous fermé
            isClosed = true;
            //cela joue un audio source d'une porte
           audioSource?.Play();
        }
    }
```
- La méthode utilisée pour détecter un objet basique fonctionne de la manière suivante :
	- 1. Cette méthode permet juste d'afficher les logs en temps réel et par la même occasion de collecter des données.

```
public virtual void OnConfidenceChanged(float value)
   \{//enregirstre la dernière valeur de concentration dans 
LastConfidenceValue
        LastConfidenceValue = value;
        //si la valeur affiché est égale à null, rien ne s'affiche
        if (overlayValue == null) return;
        //cela va permettre d'afficher en temps réelle le pourcentage de 
concentration
        overlayValue.text = $"{value}";
    \mathfrak{z}
```
- La méthode utilisée pour détecter un objet qui affiche un texte fonctionne de la manière suivante :
	- 1. Une valeur de base de concentration est instanciée au sommet de la class, cette valeur est 0.1. Ce qui signifie que l'utilisateur doit être concentré au minimum à 10% pour que le trigger de l'objet texte s'active.
	- 2. Si l'utilisateur est concentré à 10% ou plus sur l'objet, alors le texte va s'afficher.

```
//la confidence minimum est instanciée à 10%
private float minConfidence = 0.1f;
private bool isActivated = false;
public override void OnConfidenceChanged(float value)
{
    base.OnConfidenceChanged(value);
    if (isActivated)
       return;
    //si la valeur de concetration est plus grand ou égale à 10% 
    //alor on active le trigger, qui dans ce cas va afficher un texte 
    if (value >= minConfidence)
```

```
Mathieu Kohl
```
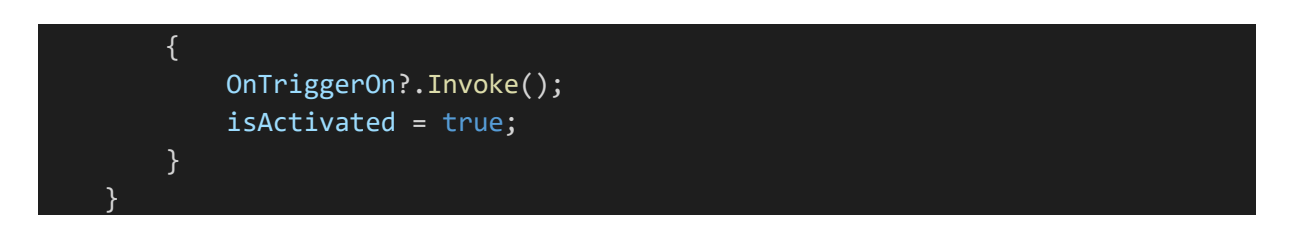

- La méthode utilisée pour détecter un objet qui change de couleur :
	- 1. Une valeur de base de concentration est instanciée au sommet de la class, cette valeur est 0.5. Ce qui signifie que l'utilisateur doit être concentré au minimum à 50% pour que le trigger de l'objet couleur s'active.
	- 2. Si l'utilisateur est concentré à 50% ou plus sur l'objet, alors la couleur de l'objet va changer.

```
//la confidence minimum est instanciée à 50%
private float minConfidence = 0.5f;
 public override void OnConfidenceChanged(float value)
    {
        base.OnConfidenceChanged(value);
        //si la valeur est plus grande ou égale à 50% 
        if (value >= minConfidence)
        {
            //alors la couleur de l'objet va devenir la targetColor
           neuroTagRenderer.material.color = targetColor;
        }
        else
        {
            //si ca n'est pas le cas la couleur de l'objet reste normale
            neuroTagRenderer.material.color = initialColor;
        }
    }
```
#### 4.4.6. Implémentation des logs

Pour recevoir les informations concernant l'objet regardé, il suffit d'ajouter la ligne de code suivant dans la méthode OnConfidenceChanged, pour que l'on ait en temps réel le niveau de concentration de l'utilisateur sur l'objet en question :

float percentage = value \* 100;

Pour le NeuroTag basic: Debug. Log(\$"User is focusing on the basic NeuroTag at {percentage} % !");

**Pour le NeuroTag qui affiche du texte :** Debug. Log( $$^{\circ}$ User is focusing on the display text NeuroTag at {percentage} % !");

Pour le NeuroTag qui ouvre la porte: Debug. Log(\$"User is focusing on the Door NeuroTag at {percentage} % !");

Pour le NeuroTag qui change de couleur : Debug. Log(\$"User is focusing on the color changing NeuroTag at {percentage} % !");

# **5. Entrevue et test du prototype avec des étudiants**

Après avoir effectué le développement de l'interface 3D et d'avoir placé les logs que le casque NextMind permet de capter, il est nécessaire de le faire tester par un panel d'étudiants qui connaissent le monde de l'informatique pour en sortir des données réelles et concrètes dans un but d'analyser ces résultats et de donner un meilleur feedback concernant cette technologie.

## 5.1.Objectif du test

Les objectifs de ces tests avec des étudiants du métier sont les suivants :

- Déterminer si le casque NextMind peut être une technologie qui pourrait être amenée à être dans notre quotidien dans un futur proche.
- Déterminer si le casque NextMind ainsi qu'un casque de réalité virtuelle sont compatibles et confortables pour une utilisation longue durée.
- Déterminer le nombre de comportements récupérables et par la même occasion la précision de cette récupération.

# 5.2.Données des étudiants testés

Les étudiants ayant participé aux tests ont été choisis par moi-même sur la base d'une discussion avec Anne-Dominique Salamin. Seuls des étudiants d'un domaine technique ont été sélectionnés.

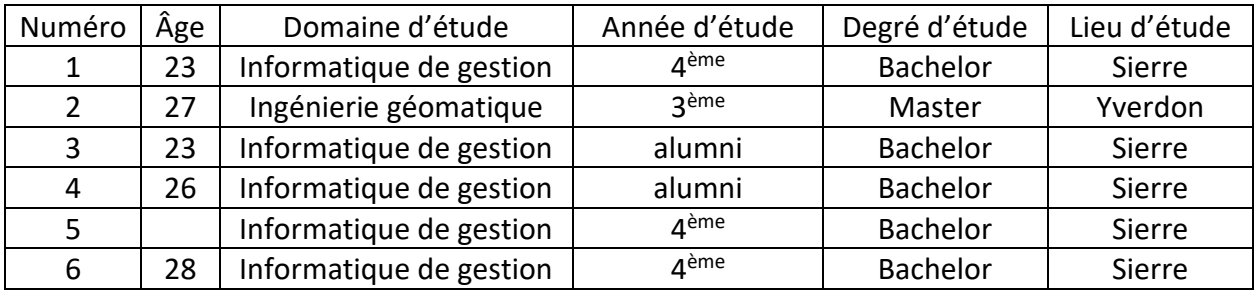

*Tableau 2 : Données socio-démographiques des étudiants*

#### 5.3.Déroulement des entrevues

Les entrevues se sont passées dans les locaux d'Enslab où l'on peut trouver un casque de réalité virtuelle. Ces entrevues se sont déroulées individuellement pour sortir un maximum de données et se concentrer sur une seule personne. Elles se sont déroulées de la manière suivante :

- 1. Accueil de l'étudiant
- 2. Explication du thème de la thèse
- 3. Explication des technologies utilisés et démonstration des casques
- 4. Explication du déroulement du scénario et ce qu'il va devoir faire
- 5. Réalisation du scénario par l'étudiant
- 6. Réponse au questionnaire lié au scénario et à la technologie
- 7. Remerciements

À aucun moment du processus les qualités ou les défauts du produit NextMind ont été communiqués afin de ne pas altérer le résultat du test.

## 5.4.Analyse des logs

Durant le scénario, chaque objet lié à un NeuroTag a aussi un log ressortant la concentration de l'utilisateur. Comme expliqué au point 3.7.5. NextMind Unity SDK, on s'est concentré sur le pourcentage de concentration qu'à l'utilisateur lorsqu'il regarde un NeuroTag. Comme on peut le voir sur la figure suivante, les logs se présentent ainsi :

User is focusing on the color changing NeuroTag at 0 % ! User is focusing on the basic NeuroTag at 1.598332 % ! User is focusing on the basic NeuroTag at 1.007383 % ! User is focusing on the basic NeuroTag at 1.297537 % ! User is focusing on the basic NeuroTag at 1.104216 % ! User is focusing on the basic NeuroTag at 1.055542 % ! User is focusing on the basic NeuroTag at 0.8300976 % ! User is focusing on the basic NeuroTag at 1.011609 % ! User is focusing on the basic NeuroTag at 2.448424 % ! User is focusing on the basic NeuroTag at 6.098275 % ! User is focusing on the color changing NeuroTag at 6.098275 % ! User is focusing on the basic NeuroTag at 2.882051 % ! User is focusing on the basic NeuroTag at  $0$  % ! User is focusing on the basic NeuroTag at 0 % ! User is focusing on the color changing NeuroTag at  $0 \text{ }$ % ! User is focusing on the basic NeuroTag at 9.931972 % ! User is focusing on the basic NeuroTag at 3.906953 % ! User is focusing on the basic NeuroTag at 6.653695 % ! User is focusing on the basic NeuroTag at 4.23531 % ! User is focusing on the display text NeuroTag at 4.23531 % ! User is focusing on the basic NeuroTag at 11.73706 % ! User is focusing on the basic NeuroTag at 6.499874 % !

*Figure 50 : Logs de l'étudiant N°3*

Grâce aux logs on a pu analyser que, bien que l'étudiant se concentre sur le NeuroTag basique, on a des données des autres NeuroTag que l'on peut retrouver dans le champ de vision du testeur. Ce sont de faibles pourcentages mais ils montrent bien que l'attention de l'étudiant n'est jamais à 100% sur un objet. Dans la figure ci-dessus on peut observer aussi que le pourcentage de concentration est assez faible, il reste très souvent en dessous de 10%.

Ce qui pourrait pousser à instancier la confidence minimum à un pourcentage bas, pour que l'utilisateur ne doive pas rester trop longtemps devant un NeuroTag et que le scénario soit plus dynamique.

#### 5.5.Questionnaire de fin d'entretiens

Le questionnaire de fin d'entretien permet de collecter des informations nécessaires pour la fin de la rédaction de cette thèse. Il comprend 2 parties. La première partie comporte les informations personnelles quant à la deuxième partie on retrouvera les questions relatives à la technologie NextMind ainsi que l'utilisation de casque d'un point de vue général.

## 5.6.Résultats du questionnaire

Dans cette section les réponses des testeurs seront résumées en fonction de la façon dont ils ont répondu au questionnaire de fin d'entretiens.

- 1. Qu'avez-vous ressenti en général lors de ce test ?
- 2. Qu'avez-vous pensé du casque en termes de confort lors de ce test ?
- 3. Qu'avez-vous pensé de l'utilisation du casque en général lors de ce test ?
- 4. Selon vous, pourrions-nous envisager ce type de casque pour améliorer l'éducation ?
- 5. Selon vous, pourrions-nous envisager ce type de casque pour améliorer nos vies ?
- 6. Quel a été pour vous le plus gros point positif de l'utilisation du casque NextMind ?
- 7. Quel a été pour vous le plus gros point négatif de l'utilisation du casque NextMind ?
- 8. Auriez-vous une idée d'utilisation pour le casque NextMind ?

# **6. Scrum**

Comme décrit au point 2.4. (Méthodologie d'implémentation) cette méthodologie a été utilisée tout du long de l'écriture et du développement de ce travail. Elle a permis une amélioration du temps investi et de la charge de travail de sprint en sprint pour arriver à la meilleure version qui a permis de finir à temps ce travail de Bachelor.

Dans le point suivant seule une petite partie des sprints sera mise en avant. Pour plus de détails sur l'entièreté du processus de la gestion du projet il suffit de consulter le fichier Excel en annexe.

## 6.1.Liste des sprints

Pour garder que le principal des sprints et avoir une première analyse concrète de la gestion de ce projet, les tâches de chaque sprint et leur Burn Down Chart vont être mises en avant. Les sprints ont été effectués sur une base de 14 jours de travail, ce qui fait 10 sprints au total.

Et pour éviter de prendre de la place inutilement, les sprints ont été regroupés par période de travail.

## 6.1.1. Sprint 0

Le sprint 0 avait pour but d'organiser et de planifier le processus complet du travail afin de démarrer sur de bonne base.

- Création du document Word
- Création de l'environnement Scrum
- Se renseigner sur l'écriture d'un travail de Bachelor

## 6.1.2. Sprint 1

Le sprint 1 avait pour but de prendre en main le casque Neuronal NextMind et de débuter l'état de l'art.

Mathieu Kohl

- Rechercher le casque NextMind
- Prise en main du casque NextMind
- Commencer la rédaction du document Word

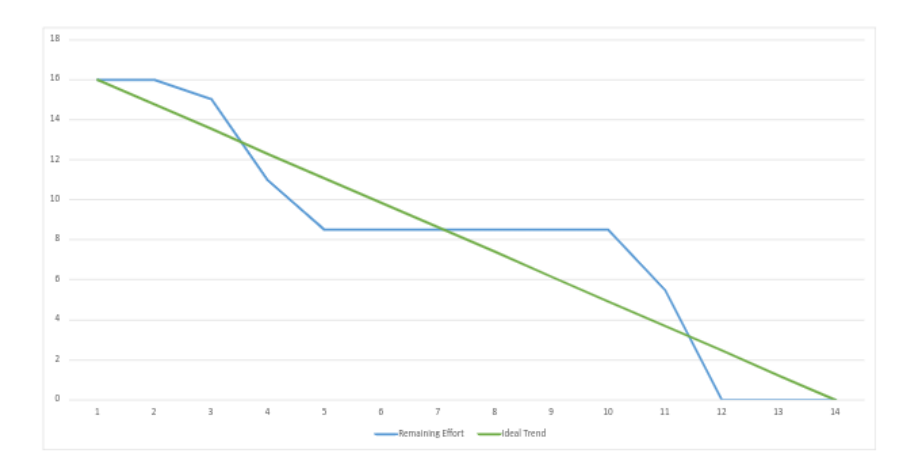

*Figure 51 : Burn Down chart du sprint 1*

#### 6.1.3. Sprint 2

Le sprint 2 avait pour but de rédiger la plus grande partie de l'état de l'art ainsi que de commencer à réfléchir aux types de scénarios possibles.

- Continuer la rédaction de l'introduction et l'état de l'art
- Réflexion sur les scénarios possibles

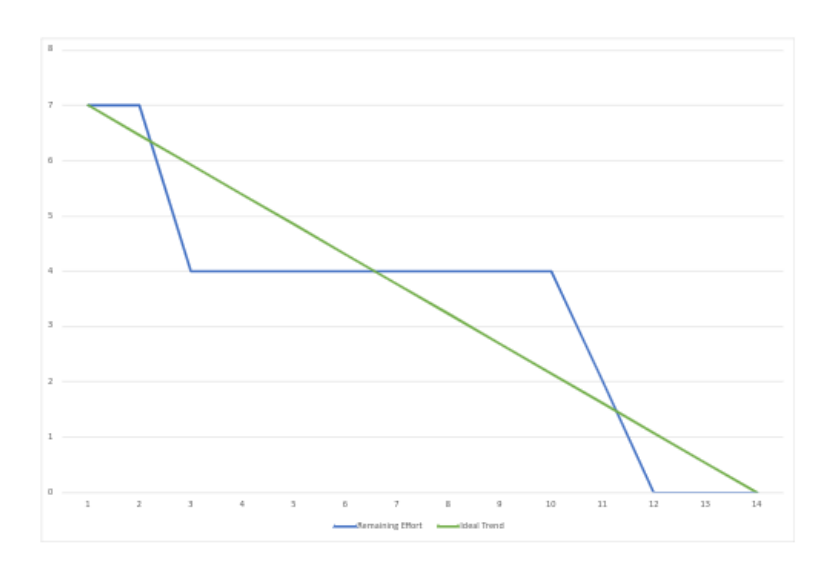

*Figure 52 : Burn Down chart du sprint 2*

## 6.1.4. Sprint 3

« Il manque deux semaines entre le sprint 2 et le sprint 3 car je devais suivre pendant la première semaine le cours à option IT seminar et j'étais à la protection civile lors de la deuxième semaine. »

Le sprint 3 avait pour but de mettre en place la base du scénario.

- Création du type de scénario
- Création des uses cases du prototype
- Débuter avec la prise en main de unity

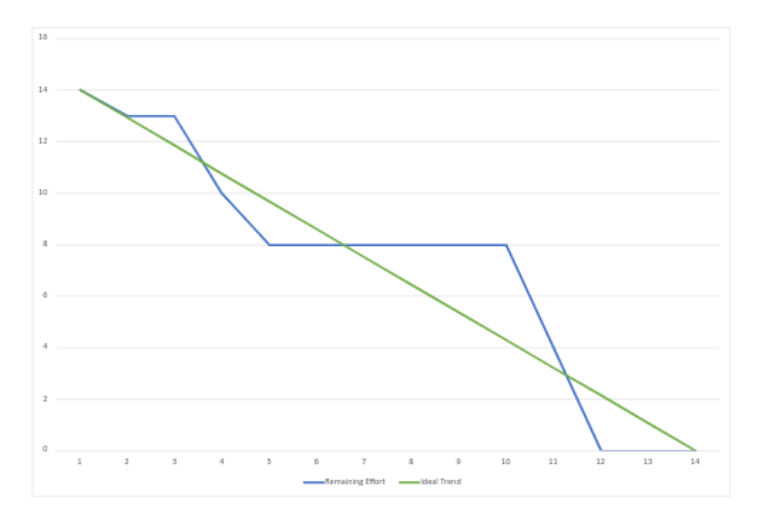

*Figure 53 : Burn Down chart du sprint 3*

Mathieu Kohl

6.1.6. Sprint 4

Le sprint 4 était entièrement consacré à la création du scénario.

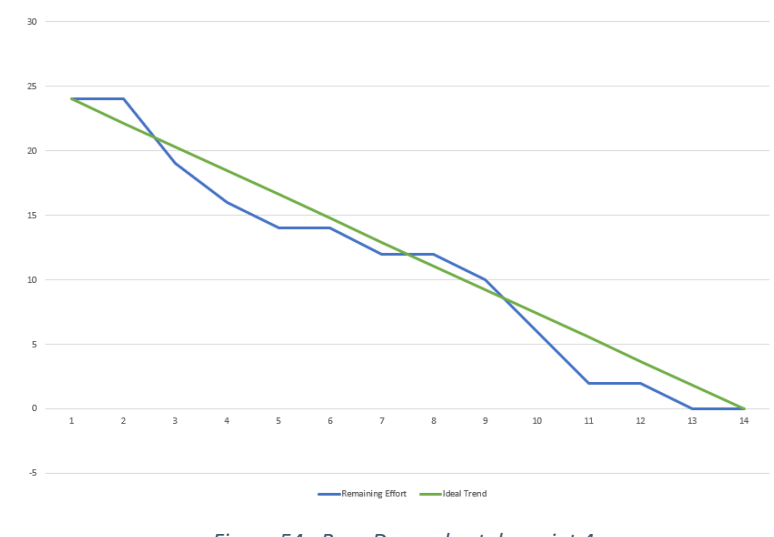

• Création du scénario

*Figure 54 : Burn Down chart du sprint 4*

## 6.1.7. Sprint 5

Le sprint 5 était consacré à la création du scénario et à la finalisation de l'état de l'art.

- Création du scénario
- Rédaction de l'état de l'art

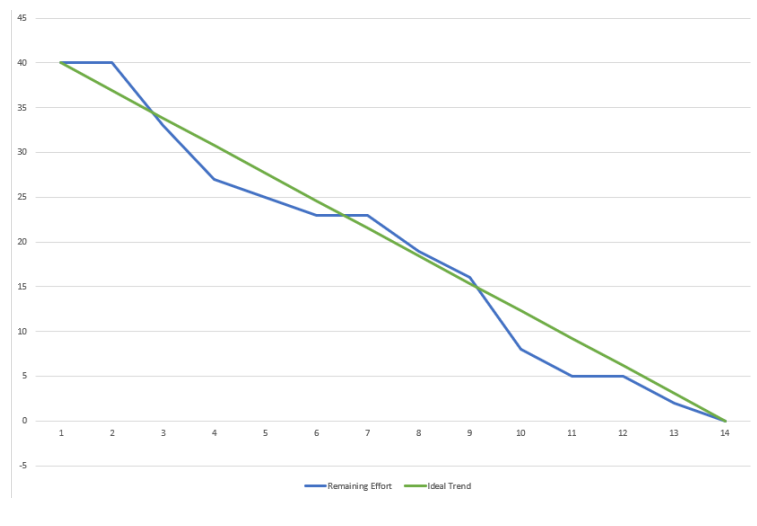

*Figure 55 : Burn Down chart du sprint 5*

#### 6.1.8. Sprint 6

Le sprint 6 était un peu différent avec un peu moins de temps pour cette thèse pour cause des examens de fin de module. Il avait pour but de faire fonctionner le prototype et de préparer la review des étudiants.

- Tester les possibilités du casque NextMind
- Tester le code trouvé sur GitHub
- Rédaction du document Word
- Prendre contact avec des élèves pour le scénario

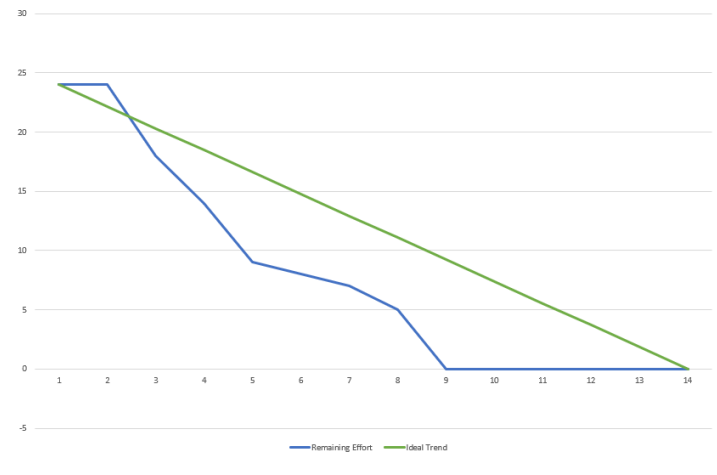

*Figure 56 : Burn Down chart du sprint 6*

6.1.10. Sprint 7

Comme pour le sprint 6, le sprint 7 était un peu différent avec un peu moins de temps pour cette thèse pour cause des examens de fin de module. Il avait pour but de tester le prototype avec un casque VR et de préparer le quizz d'analyse.

- Tester le prototype au technopôle avec un casque VR
- Rédiger la partie du développement
- Rédiger les questions pour le quizz

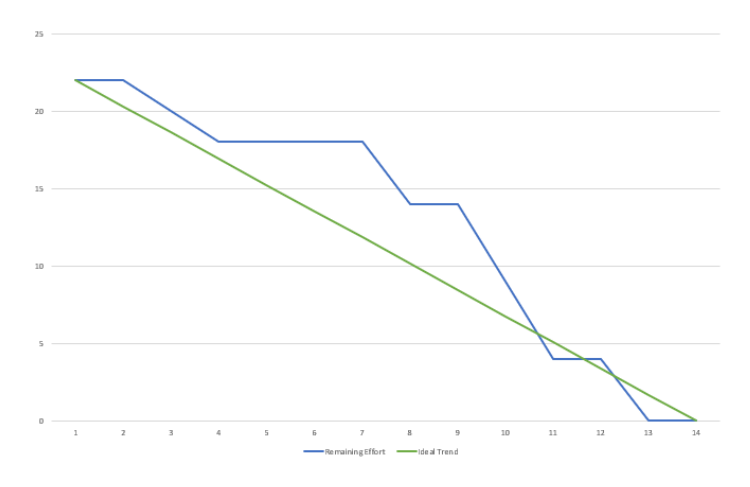

*Figure 57 : Burn Down chart du sprint 7*

## 6.1.11. Sprint 8

Le sprint 8 avait pour but de finaliser le scénario et de l'adapter à la VR

- Finaliser le prototype
- Gérer les problèmes de casque de VR et faire fonctionner le scénario

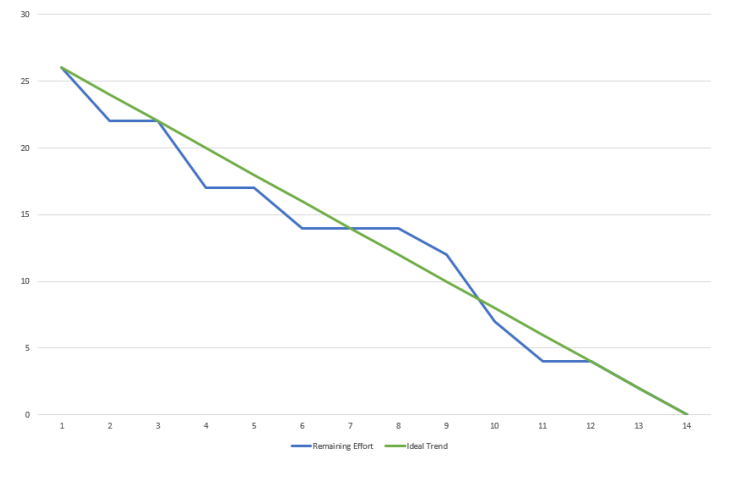

*Figure 58 : Burn Down chart du sprint 8*

## 6.1.12. Sprint 9

Le sprint 9 avait pour but de faire tester le prototype à un panel d'étudiants afin de valider l'hypothèse et de recueillir des données à analyser

- Faire tester le prototype aux étudiants
- Récupérer et analyser les résultats des étudiants
- Rédaction des résultats

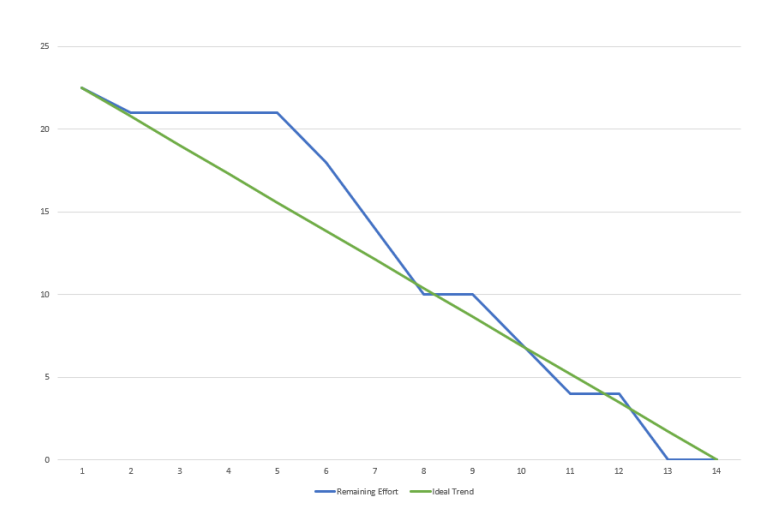

*Figure 59 : Burn Down chart du sprint 9*

## 6.1.14. Sprint 10

Le sprint 10 avait pour but d'effectuer les dernières modifications ainsi que les corrections pour terminer le document.

- Relecture des documents par des tiers
- Dernières corrections
- Mise en page et impression

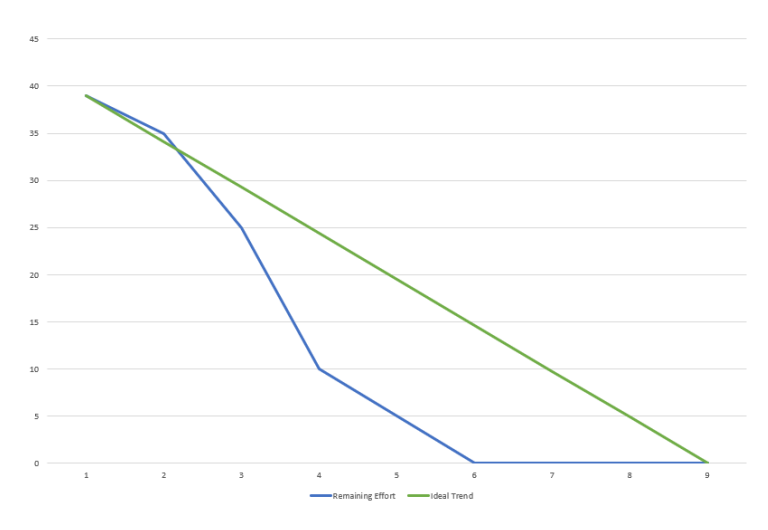

*Figure 60 : Burn Down chart du sprint 10*

# **7. Interprétation des résultats et vérification de l'hypothèse**

Pour donner suite aux entretiens individuels effectués sur six étudiants, plusieurs données importantes sont ressorties dans les résultats.

Premièrement on a pu remarquer que la calibration du casque n'était pas une mince affaire, avec en moyenne 12 minutes de calibration par personne. Ce qui peut être long et compliqué à mettre en place. Nous avons même eu le cas où un étudiant était dans l'incapacité d'effectuer la calibration du casque. La raison de cet échec est peut-être basée sur le fait que ce testeur porte des lunettes et a donc un trouble de la vision qui ne lui permet pas de détecter correctement les NeuroTag, pour mettre de côté l'éventualité que le problème venait du casque de réalité virtuelle, il a effectué un certain nombre de calibrages directement sur l'écran d'ordinateur, qui malheureusement n'ont mené nulle part.

Concernant les notes de calibration la moyenne de celles-ci est à 2.15, ce qui est très bas. Pour information l'échelle de note va de 1 à 5. Avant les entretiens, il avait été fixé d'avoir au minimum une note de 3 pour effectuer le test dans les meilleures conditions. À la suite du nombre de calibrations sans succès la note minimum a dû être baissée à 2. Malgré cette note basse les tests ont pu être effectués avec succès, mais peut-être pas à la précision souhaitée. Durant ces tests, à l'aide des étudiants nous avons pu découvrir que ce problème de calibration faible pourrait venir de la qualité de l'écran à l'intérieur du casque de réalité virtuelle. Il est vrai que lorsqu'on porte un casque VR et qu'on se concentre sur un point précis, les pixels de l'écran apparaissent et donc pourraientt nuire à la bonne performance d'une calibration.

Malgré les problèmes de calibrations, le déroulement du scénario s'est effectué sans problème. Les données ressorties des logs ont pu montrer que lorsque deux NeuroTag sont trop proches l'un de l'autre l'attention de l'utilisateur ne va pas se concentrertotalement sur l'objet en face de lui. Et lors du test avec un objet de petite taille, le temps avant que le trigger s'active peut varier d'une personne à l'autre, mais majoritairement d'une durée assez longue.

En moyenne sur le premier objet qui était le plus petit, les utilisateurs restaient bloqués à 8- 10 % pendant un certain temps avant de réussir à le déclencher.

Pour donner suite aux réponses des étudiants, l'idée de pouvoir aider à la concentration ou de savoir où les personnes se concentrent le plus, serait l'utilité la plus probable de nos jours à des fins d'éducation.

À la suite de tous les problèmes survenus lors du scénario et avec l'appui des réponses du questionnaire, il s'est avéré que cette technologie n'est peut-être pas encore au point pour envisager de réelle utilisation à des fins éducatives. Mais permet tout de même de confirmer partiellement l'hypothèse de départ : **« Évaluer le potentiel du casque NextMind en matière de capture de signaux du cortex de type eye-tracking et autres capteurs comportementaux. »**

# **8. Recommandation pour la suite**

Dans ce chapitre nous allons aborder les points d'amélioration qui pourraient être effectués.

Concernant l'aspect matériel, nous avons remarqué qu'une l'utilisation longue est difficile pour cause de petites douleurs sur la partie du crâne où est disposé le casque. Mais aussi que les capteurs sont trop sensibles. Il suffit d'un simple déplacement du casque sur le crâne de l'utilisateur, pour que celui-ci perde le calibrage effectué auparavant. Nous avons vu que certains casques concurrents utilisent plutôt des bandes qui s'adaptent sur la tête ou des capteurs sans petits crochets sortant. Ils sont sûrement plus confortables et se déconnectent moins facilement.

Concernant l'aspect technique, pour une meilleure prise en main du casque dans l'environnement en 3 dimensions, il est avantageux d'avoir une bonne base de Unity ainsi que des outils tels que des casques de réalité virtuelle. Car pour une personne maitrisant Unity et la 3D il est extrêmement facile d'y ajouter les NeuroTag pour augmenter l'expérience utilisateur.

Au sujet du calibrage, aucune solution n'a été trouvée pour améliorer l'expérience et réduire le temps de celui-ci. Mais pourrions-nous envisager d'effectuer une étude de plus grande ampleur avec une palette de personne ayant des problèmes de vue, pour identifier le problème réel, car notre cas d'une personne n'est pas recevable.

Pour surmonter le problème que les NeuroTag ne permettent pas d'être lié à tout type d'objet, il peut être envisagé d'afficher un carré au-dessus d'un certain objet lorsque l'utilisateur se trouve à une certaine distance de celui-ci. Le NeuroTag serait alors disposé sur le carré et non sur l'objet en question.

Attention envers les NeuroTag, ils pourraient être dangereux pour les personnes atteintes d'épilepsie vue du grand nombre de clignotements.

# **9. Conclusion**

Dans cette thèse on a pu voir que les casques neuronaux sont de plus en plus utilisés dans des domaines divers et variés, et que leurs utilisations se démocratisent au fil des années. L'état de l'art nous a permis de voir une palette de casque avec tous plus ou moins d'intérêt pour le résultat de cette thèse et nous a permis de choisir et de mettre en place la technologie derrière le développement du scénario.

Le scénario est un monde en 3 dimensions reprenant l'univers d'un hôpital, où sont disposés 4 objets liés à des NeuroTag. Ces 4 objets sont utilisés pour tester la technologie NextMind à l'aide d'un casque de réalité virtuelle. Tous les objets sont munis de logs d'analyse, qui permettront de ressortir le niveau de concentration des étudiants dans le test.

Les tests effectués sur les étudiants ont permis de générer des données précieuses pour connaître où l'étudiant pose son regard. Mais le test n'a pas permis de valider l'entièreté de l'hypothèse. Une majorité d'étudiants ont défini cette technologie comme très intéressante mais pas assez développée pour que l'on puisse l'utiliser afin de déterminer des déclencheurs utiles à l'apprentissage. Le casque et la technologie NextMind sont trop basés sur les jeux vidéo pour le moment pour envisager une utilisation éducative.

Ce travail fut une bonne expérience pour toucher et développer un scénario à l'aide d'une technologie qui n'est qu'à ses débuts. Il a été très intéressant de tester et de valider ou non chaque étape de l'hypothèse. Ce travail de recherche et d'analyse fut une expérience très enrichissante qui a permis de faire grandir mon aspect critique qui est nécessaire dans le choix des technologies dans le monde du travail.

Mathieu Kohl

# **10. Déclaration sur l'honneur**

« Je déclare, par le présent document, avoir réalisé le travail de Bachelor ci-joint seul, sans autres aides que celles dûment indiquées dans les références, et n'avoir utilisé que les sources expressément mentionnées. Je ne remettrai aucune copie de ce rapport à un tiers sans l'autorisation conjointe du responsable de filière et du professeur en charge du suivi du travail de Bachelor. »

Lieu et date et al. et al. et al. et al. et al. et al. et al. et al. et al. et al. et al. et al. et al. et al.

Kohl Mathieu, Étudiant à la HES-SO

# **11. Références**

Fouad Sabry (Independently Published, 2018). Interface Cerveau Informatique. Récupéré sur sur sur <https://books.google.ch/> : [https://books.google.ch/books?id=JfbAyAEACAAJ&dq=interface+neuronal&hl=fr](https://books.google.ch/books?id=JfbAyAEACAAJ&dq=interface+neuronal&hl=fr&sa=X&redir_esc=y) [&sa=X&redir\\_esc=y](https://books.google.ch/books?id=JfbAyAEACAAJ&dq=interface+neuronal&hl=fr&sa=X&redir_esc=y)

#### Enslab (2022). Enslab.

Récupéré sur [Hevs](file:///C:/Users/mathi/OneDrive/Desktop/Hevs) :<https://www.hevs.ch/fr/mini-sites/projets-produits/enslab/>

Eugenio Redolfi Riva & Silvestro Micera (2021, Avril 27). Progress and challenges of implantable neural interfaces based on nature-derived materials.

> Récupéré d'annualisme sur [Biomedcentral](https://www.biomedcentral.com/) de la contrat de la contrat de la contrat de la contrat de la contrat<br>
> Récupéré de la contrat de la contrat de la contrat de la contrat de la contrat de la contrat de la contrat de <https://bioelecmed.biomedcentral.com/articles/10.1186/s42234-021-00067-7>

B. Sobota, M. Kaduk, M. Sivý & M. Mattová (2021). Cognitive testing environment for people with disabilities based on virtual reality and EEG devices.

> Récupéré sur le sur lee explore de la sur le sur le sur le sur le sur le sur le sur le sur le sur le sur le su <https://ieeexplore.ieee.org/abstract/document/9726676>

Choosemuse (2022). Muse 2. Récupéré sur Choosemuse [: https://choosemuse.com/fr/muse-2-guided-bundle/](https://choosemuse.com/fr/muse-2-guided-bundle/)

Designwanted (2021, Avril 13). Can a brain-computer boost your productivity ? We take a look at the Neurosity Crown

> Récupéré sur Designwanted : https://designwanted.com/neurosity-crown-braincomputer-to-boost-productivity/

Emotiv (2022). EEG Headset.

Récupéré sur Emotiv :<https://www.emotiv.com/glossary/eeg-headset/>

Lelabtechno (2022). Emotiv Insight, Présentation du casque de commande neuronale. Récupéré sur Lelabtechno :<https://lelabtechno.com/interface%20neuronale>

Unicorn-bi (2022). Technology of unicorn hybrid black. Récupéré sur Unicorn-bi :<https://www.unicorn-bi.com/>

Choosemuse (2018, Juin 25). A Deep Dive Into Brainwaves: Brainwave Frequencies Explained. Récupéré sur Choosemuse : [https://choosemuse.com/blog/a-deep-dive-into](https://choosemuse.com/blog/a-deep-dive-into-brainwaves-brainwave-frequencies-explained-2/)[brainwaves-brainwave-frequencies-explained-2/](https://choosemuse.com/blog/a-deep-dive-into-brainwaves-brainwave-frequencies-explained-2/) 

#### Mathieu Kohl

BrainBit (2022). Smart EEG Headband. Récupéré sur BrainBit :<https://www.brainbit.com/>

NextMind (2022). NextMind technology decodes the act of focusing. Récupéré sur NextMind:<https://www.next-mind.com/technology/>

NextMind (2022). NextMind SDK Scripting Reference. Récupéré sur NextMind: [https://www.next-mind.com/documentation/unity](https://www.next-mind.com/documentation/unity-sdk/api-reference/api/index.html)[sdk/api-reference/api/index.html](https://www.next-mind.com/documentation/unity-sdk/api-reference/api/index.html)

NextMind (2022). NextMind SDK Scripting Reference.

Récupéré sur NextMind: [https://www.next-mind.com/documentation/unity](https://www.next-mind.com/documentation/unity-sdk/api-reference/api/NextMind.NeuroTags.NeuroTag.html#NextMind_NeuroTags_NeuroTag_onBecameActivated)[sdk/api](https://www.next-mind.com/documentation/unity-sdk/api-reference/api/NextMind.NeuroTags.NeuroTag.html#NextMind_NeuroTags_NeuroTag_onBecameActivated)[reference/api/NextMind.NeuroTags.NeuroTag.html#NextMind\\_NeuroTags\\_Neur](https://www.next-mind.com/documentation/unity-sdk/api-reference/api/NextMind.NeuroTags.NeuroTag.html#NextMind_NeuroTags_NeuroTag_onBecameActivated) [oTag\\_onBecameActivated](https://www.next-mind.com/documentation/unity-sdk/api-reference/api/NextMind.NeuroTags.NeuroTag.html#NextMind_NeuroTags_NeuroTag_onBecameActivated)

NextMind (2022). NextMind SDK Scripting Reference.

Récupéré sur NextMind: [https://www.next-mind.com/documentation/unity](https://www.next-mind.com/documentation/unity-sdk/api-reference/api/NextMind.NeuroTags.NeuroTagFeedback.html)[sdk/api-reference/api/NextMind.NeuroTags.NeuroTagFeedback.html](https://www.next-mind.com/documentation/unity-sdk/api-reference/api/NextMind.NeuroTags.NeuroTagFeedback.html)

Learn.Unity (2022). Working with Scripts.

Récupéré sur Learn.Unity : [https://learn.unity.com/tutorial/working-with](https://learn.unity.com/tutorial/working-with-scripts#5f68b18eedbc2a001fbffd10)[scripts#5f68b18eedbc2a001fbffd10](https://learn.unity.com/tutorial/working-with-scripts#5f68b18eedbc2a001fbffd10)

- Aitor Ortiz (2020, Avril 3). Main features of the EEG amplifier explained. Récupéré sur Bitbrain:<https://www.bitbrain.com/blog/eeg-amplifier>
- TechTarget Contributor (2016, Mars) VR headset (virtual reality headset). Récupéré sur Techtarget: [https://www.techtarget.com/whatis/definition/VR](https://www.techtarget.com/whatis/definition/VR-headset-virtual-reality-headset)[headset-virtual-reality-headset](https://www.techtarget.com/whatis/definition/VR-headset-virtual-reality-headset)

Julie Gielen (2017, Juillet 20). Qu'est-ce que la méthodologie Scrum ?. Récupéré sur [PlanZone](file:///C:/Users/mathi/OneDrive/Desktop/PlanZone) : [https://www.planzone.fr/blog/quest-ce-que-la](https://www.planzone.fr/blog/quest-ce-que-la-methodologie-scrum)[methodologie-scrum](https://www.planzone.fr/blog/quest-ce-que-la-methodologie-scrum)

XR device simulator (2022, Août 3). XR Interaction Toolkit Setup. Récupéré sur MindPort : [https://www.mindport.co/vr-builder-tutorials/xr](https://www.mindport.co/vr-builder-tutorials/xr-interaction-toolkit-setup)[interaction-toolkit-setup](https://www.mindport.co/vr-builder-tutorials/xr-interaction-toolkit-setup)

Scénario Unity NextMind

Récupéré sur GitHub :<https://github.com/dilmerv/NextMindDemos>

Structure du travail de Bachelor.

Récupéré dans le travail de Bachelor de Mathieu Favez (2021, Décembre 12)

# **13. Références des illustrations**

Figure 1 : Casque NextMind, aperçue sur :<https://www.next-mind.com/>

Figure 2: Schéma Scrum, aperçue sur : [https://www.tuleap.org/wp](https://www.tuleap.org/wp-content/uploads/2020/06/Scrum-process-schema-FR-small.png)[content/uploads/2020/06/Scrum-process-schema-FR-small.png](https://www.tuleap.org/wp-content/uploads/2020/06/Scrum-process-schema-FR-small.png)

Figure 3 : HTC vive, aperçue sur [: https://www.cleanpng.com/png-htc-vive-samsung-gear-vr](https://www.cleanpng.com/png-htc-vive-samsung-gear-vr-oculus-rift-tilt-brush-vi-5814803/)[oculus-rift-tilt-brush-vi-5814803/](https://www.cleanpng.com/png-htc-vive-samsung-gear-vr-oculus-rift-tilt-brush-vi-5814803/)

Figure 4 : Types d'ondes cérébrales humaines, aperçue sur : [https://choosemuse.com/app/uploads/2018/10/storage.googleapis.com-](https://choosemuse.com/app/uploads/2018/10/storage.googleapis.com-486681944373284.jpg)[486681944373284.jpg](https://choosemuse.com/app/uploads/2018/10/storage.googleapis.com-486681944373284.jpg)

Figure 5: Casque Emotiv, aperçue sur : [https://lelabtechno.com/\\_\\_\\_\\_impro/1/onewebmedia/emotiv-insight-](https://lelabtechno.com/____impro/1/onewebmedia/emotiv-insight-1.png?etag=W%2F%221c423-5a46cc2d%22&sourceContentType=image%2Fpng&ignoreAspectRatio&resize=545%2B380&extract=0%2B0%2B544%2B380)[1.png?etag=W%2F%221c423-](https://lelabtechno.com/____impro/1/onewebmedia/emotiv-insight-1.png?etag=W%2F%221c423-5a46cc2d%22&sourceContentType=image%2Fpng&ignoreAspectRatio&resize=545%2B380&extract=0%2B0%2B544%2B380)

[5a46cc2d%22&sourceContentType=image%2Fpng&ignoreAspectRatio&resize=545%2B380&](https://lelabtechno.com/____impro/1/onewebmedia/emotiv-insight-1.png?etag=W%2F%221c423-5a46cc2d%22&sourceContentType=image%2Fpng&ignoreAspectRatio&resize=545%2B380&extract=0%2B0%2B544%2B380) [extract=0%2B0%2B544%2B380](https://lelabtechno.com/____impro/1/onewebmedia/emotiv-insight-1.png?etag=W%2F%221c423-5a46cc2d%22&sourceContentType=image%2Fpng&ignoreAspectRatio&resize=545%2B380&extract=0%2B0%2B544%2B380)

Figure 6 : Interface Cerveau Emotiv, aperçue sur : [https://www.researchgate.net/figure/Brain-activity-map-a-man-a-Turning-right-b-Turning](https://www.researchgate.net/figure/Brain-activity-map-a-man-a-Turning-right-b-Turning-left-c-Stopping-at-traffic_fig2_334778511)[left-c-Stopping-at-traffic\\_fig2\\_334778511](https://www.researchgate.net/figure/Brain-activity-map-a-man-a-Turning-right-b-Turning-left-c-Stopping-at-traffic_fig2_334778511)

Figure 7 : Casque Gtec, aperçue sur : [https://www.unicorn-bi.com/wp](https://www.unicorn-bi.com/wp-content/uploads/2020/02/unicorn-hybrid-black-amplifier-sideview-03.jpg)[content/uploads/2020/02/unicorn-hybrid-black-amplifier-sideview-03.jpg](https://www.unicorn-bi.com/wp-content/uploads/2020/02/unicorn-hybrid-black-amplifier-sideview-03.jpg)

Figure 8 : Capteurs Muse, aperçue sur : <https://choosemuse.com/app/uploads/2021/06/muse-features-a4.jpg>

Figure 9 : Casque Muse 2, aperçue sur : <https://choosemuse.com/app/uploads/2021/06/muse-features-a2-1.jpg>

Figure 10 : Casque Crown, aperçue sur : [https://images.ctfassets.net/uwziq2n2fyp8/6329dMFr4B0hNM7AJqHo5J/071427021a9fb0b](https://images.ctfassets.net/uwziq2n2fyp8/6329dMFr4B0hNM7AJqHo5J/071427021a9fb0b8e61ff9df90056b16/2a.png?h=750&fl=progressive&q=100) [8e61ff9df90056b16/2a.png?h=750&fl=progressive&q=100](https://images.ctfassets.net/uwziq2n2fyp8/6329dMFr4B0hNM7AJqHo5J/071427021a9fb0b8e61ff9df90056b16/2a.png?h=750&fl=progressive&q=100)

Figure 11 : Neurostiy Dashboard, aperçue sur : <https://pbs.twimg.com/media/FHKESSfUcAEr7xT?format=jpg&name=4096x4096>

Figure 12 : Casque Nex-Mind, aperçue sur :<https://www.next-mind.com/>

Figure 13 : Kit NextMind, aperçue sur :<https://www.next-mind.com/>

Figure 14 : NeuroTag, aperçue sur : <https://note.com/npaka/n/n69e299da4bbd>

Figure 15 : Capteur NextMind, aperçue sur : [https://roadtovrlive-5ea0.kxcdn.com/wp](https://roadtovrlive-5ea0.kxcdn.com/wp-content/uploads/2020/01/nextmind.jpg)[content/uploads/2020/01/nextmind.jpg](https://roadtovrlive-5ea0.kxcdn.com/wp-content/uploads/2020/01/nextmind.jpg)

Figure 16 : Page de base du Manager NextMind, créé par l'auteur

Figure 17 : Page de base de la démo/calibrage, créé par l'auteur

Figure 18 : Calibrage du casque NextMind, créé par l'auteur

Figure 19 : Démo (code pin), créé par l'auteur

Figure 20 : Communication Neuromanager et NeuroTag, aperçue sur : [https://www.next](https://www.next-mind.com/documentation/unity-sdk/)[mind.com/documentation/unity-sdk/](https://www.next-mind.com/documentation/unity-sdk/)

Figure 21 : Api references, aperçue sur : [https://www.next-mind.com/documentation/unity](https://www.next-mind.com/documentation/unity-sdk/api-reference/api/index.html)[sdk/api-reference/api/index.html](https://www.next-mind.com/documentation/unity-sdk/api-reference/api/index.html)

Figure 22 : Api Documention NeuroTag, aperçue sur : [https://www.next](https://www.next-mind.com/documentation/unity-sdk/api-reference/api/NextMind.NeuroTags.NeuroTag.html)[mind.com/documentation/unity-sdk/api-reference/api/NextMind.NeuroTags.NeuroTag.html](https://www.next-mind.com/documentation/unity-sdk/api-reference/api/NextMind.NeuroTags.NeuroTag.html)

Figure 23 : Signal analogique et numérique, aperçue sur : [https://www.bitbrain.com/sites/default/files/styles/optimized\\_image/public/figure2](https://www.bitbrain.com/sites/default/files/styles/optimized_image/public/figure2-analog-vs-digital-signal.png?itok=2H9E7wPQ) [analog-vs-digital-signal.png?itok=2H9E7wPQ](https://www.bitbrain.com/sites/default/files/styles/optimized_image/public/figure2-analog-vs-digital-signal.png?itok=2H9E7wPQ)

Figure 24 : Nombre de bits en fonction de la résolution, aperçue sur : [https://www.bitbrain.com/sites/default/files/styles/optimized\\_image/public/figure4](https://www.bitbrain.com/sites/default/files/styles/optimized_image/public/figure4-number-_bits-vs-resolution.png?itok=AXCxn5eE) [number-\\_bits-vs-resolution.png?itok=AXCxn5eE](https://www.bitbrain.com/sites/default/files/styles/optimized_image/public/figure4-number-_bits-vs-resolution.png?itok=AXCxn5eE)

Figure 25 : Use Case Evaluation, créé par l'auteur

Figure 26 Processus de développement, créé par l'auteur

Figure 27 : Liste des Game Object, créé par l'auteur

Figure 28 : Menu de base, créé par l'auteur

Figure 29 : Script pour changer de scène, créé par l'auteur

Figure 30 : Menu clique sur start (avant), créé par l'auteur

Figure 31 : Niveau 1 du jeu (après), créé par l'auteur

Figure 32 : Mini projet NextMind, créé par l'auteur

Figure 33 : Package Manager Unity, créé par l'auteur

Figure 34 : NextMind SDK, créé par l'auteur

Figure 35 : Build Setings Unity, créé par l'auteur

Figure 36 : Add Component NeuroTag, créé par l'auteur

Figure 37 : TriangleFeedBack, créé par l'auteur

Figure 38 : Tracking Events NextMind, créé par l'auteur

Figure 39 : Sphere Triggered, créé par l'auteur

Figure 40 : NeuroTag Start Button, créé par l'auteur
Figure 41 : Hôpital vue aérienne, créé par Jeff Zufferey

Figure 42 : Salle laboratoire, créé par Jeff Zufferey

Figure 43 : Hôpital vue aérienne du scénario, créé par l'auteur

Figure 44 : XR Simulator, aperçu sur :<https://blog.immersive-insiders.com/xr-simulator/>

Figure 45: NextMind déplacement, aperçue sur : <https://github.com/dilmerv/NextMindDemos>

Figure 46 : Scalpel et scalpel plus NeuroTag, créé par l'auteur

Figure 47 : Porte du scénario, créé par l'auteur

Figure 48 : Cubes d'interactions, créé par l'auteur

Figure 49 : Pourcentage de concentration sur le NeuroTag

Figure 50 : Logs de l'étudiant N°3, créé par l'auteur

Figure 51 : Burn Down chart du sprint 1, créé par l'auteur

Figure 52 : Burn Down chart du sprint 2, créé par l'auteur

Figure 53 : Burn Down chart du sprint 3, créé par l'auteur

Figure 54 : Burn Down chart du sprint 4, créé par l'auteur

Figure 55 : Burn Down chart du sprint 5, créé par l'auteur

Figure 56 : Burn Down chart du sprint 6, créé par l'auteur

Figure 57 : Burn Down chart du sprint 7, créé par l'auteur

Figure 58 : Burn Down chart du sprint 8, créé par l'auteur

Figure 59 : Burn Down chart du sprint 9, créé par l'auteur

Figure 60 : Burn Down chart du sprint 10, créé par l'auteur

# **14. Références des tableaux**

- Tableau 1 : Différence entre donnée de casque Neuronal, créé par l'auteur, source (Emotiv, 2022 & Gtec, 2022 & Muse, 2022 & BrainBit, 2022 & NextMind, 2022)
- Tableau 2 : Donnée socio-démographique des étudiants, créé par l'auteur, selon le template de Favez Mathieu (Favez, 2021)
- Tableau 3 : Donnée technique des étudiants, créé par l'auteur.

#### **15. Annexe**

#### 15.1. Questionnaire de fin d'entretiens

Les questions des informations personnelles suivantes ont été reprises du travail de Bachelor de Favez Mathieu. (Favez, 2021)

- Informations personnelles :
	- o Âge
	- o Domaine d'étude
	- o Année d'étude
	- o Degré d'étude
	- o Lieu d'étude
- Questionnaire sur le scénario :
	- o Note de la calibration
	- o Temps de calibration
	- o Nombre de calibration
	- 1. Qu'avez-vous ressenti en général lors de ce test ?
	- 2. Qu'avez-vous pensé du casque en termes de confort lors de ce test ?
	- 3. Qu'avez-vous pensé de l'utilisation du casque en général lors de ce test ?
	- 4. Selon vous, pourrions-nous envisager ce type de casque pour améliorer l'éducation ?
	- 5. Selon vous, pourrions-nous envisager ce type de casque pour améliorer nos vies ?
	- 6. Quel a été pour vous le plus gros point positif de l'utilisation du casque NextMind ?
	- 7. Quel a été pour vous le plus gros point négatif de l'utilisation du casque NextMind ?
	- 8. Auriez-vous une idée d'utilisation pour le casque NextMind ?

### 15.2. Résultat des entretiens

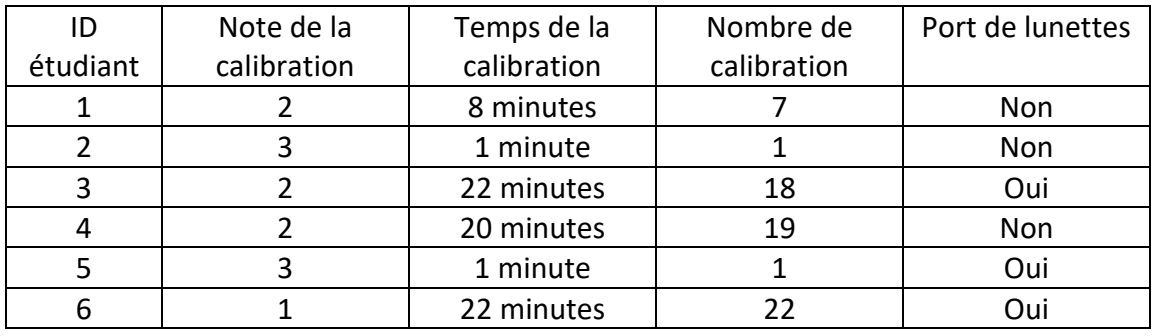

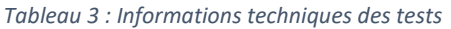

Qu'avez-vous ressenti en général lors de ce test ?

- Au départ un sentiment de tournis et de mal à la tête. Par la suite une fois plongé dans l'univers c'était rigolo et on dirait qu'on joue à un jeu vidéo
- Plus perturbé par la VR que par le casque neuronal, surtout au niveau de l'équilibre.
- Un mal de tête et de la difficulté à me concentrer.
- Rien de spécial, juste la vision floue mais autrement pas de soucis niveau nausées ou autre
- J'ai trouvé très intéressant et sympa d'être dans un univers VR. Mais j'ai dû faire beaucoup de calibrage et j'ai eu un peu mal à la tête après 19 essais.
- Lors de la calibration pas grand-chose, mais lorsque j'ai passé la calibration et que je suis entré dans l'hôpital j'avais la tête qui tournait. Je n'étais pas super à l'aise.

Qu'avez-vous pensé du casque en termes de confort lors de ce test ?

- Agréable, c'était la première fois que je testais un casque VR. Je ne savais pas comment mettre le casque NextMind au départ.
- Le confort semble bon, aucun ressenti du casque lors du test.
- Le casque est confortable au début de l'expérience mais donne mal à la tête après 10 mn.
- Un peu mal derrière la tête, autrement bonne sensation
- J'ai trouvé le casque assez confortable mais le capteur derrière la tête un peu moins. J'ai un peu transpiré dans le casque VR
- Je ressentais les écouteurs qui pendaient à côté mais de façon générale ce n'était pas inconfortable.

Qu'avez-vous pensé de l'utilisation du casque en général lors de ce test ?

- La calibration était un peu longue et ne fonctionnait pas très bien. Je ne pouvais pas me concentrer plus sur un point et pourtant je ne dépassais pas 2. Sinon le reste fonctionnait bien et était sympa à réaliser
- La sélection des objets n'est pas très réactive du fait qu'il faut se concentrer plusieurs secondes dessus pour l'activer.
- Dans mon cas, il ne permet aucune utilisation.
- Intéressant, expérience agréable et bonnes explications de Mathieu
- J'ai trouvé que la qualité de l'écran était bonne et l'environnement bien fait et joli
- Les câbles sont gênants lorsque je dois tourner. J'aurais préféré un casque sans fil.

Selon vous, pourrions-nous envisager ce type de casque pour améliorer l'éducations ?

- Actuellement difficilement. L'avantage serait de pouvoir toujours savoir si la personne en formation à son regard focus.
- Utilisation pour optimiser la concentration en général
- De mon point de vue pas, mais je ne suis pas le bon exemple  $\bullet$
- Non, car l'éducation ne passe pas par la VR
- Oui
- Oui si les personnes qui l'utilisent n'ont pas de migraines au bout d'un moment. Mais ce serait injuste pour les autres élèves qui ont des migraines et n'ont donc pas accès à cela. Mais le casque permettrait aux enseignants de mesurer la concentration des élèves.

Selon vous, pourrions-nous envisager ce type de casque pour améliorer nos vies ?

- Actuellement je ne vois pas comment une telle technologie pourrait améliorer nos vies
- Pour l'instant je ne vois pas vraiment l'utilité
- Il y a certainement des usages intéressants. Cela permettrait de cibler les préférences des gens par exemple.
- Oui, mais nécessite plus d'améliorations
- Oui
- Oui, par exemple pour visiter plusieurs appartements depuis un même endroit etc. Le casque permettrait de se déplacer, ouvrir des portes etc. Il y a aussi de nombreux scénarios possibles pour les personnes avec une mobilité réduite.

Quel a été pour vous le plus gros point positif de l'utilisation du casque NextMind ?

- La gamification
- Calibration rapide et confortable
- De se rendre compte que nous pouvons effectuer des actions par la pensée dans la VR grâce à ce casque.
- Je ne comprends pas le fonctionnement mais c'est impressionnant que ça capte ta vision
- Il est léger et sans fil.
- Le fait de découvrir les possibilités qui peuvent s'ouvrir par l'utilisation d'un tel outil

Quel a été pour vous le plus gros point négatif de l'utilisation du casque NextMind ?

- Le casque de VR donne des nausées
- Aucun
- Rien
- Ça fait un peu mal à la tête
- Ça n'a pas l'air d'être très précis encore. La calibration a duré « assez » longtemps.
- L'expérience générale, étant donné que ça n'a pas fonctionné pour moi

Auriez-vous une idée d'utilisation pour le casque NextMind ?

- Dans le domaine médical, pouvoir contrôler qu'un patient regarde l'objectif donné par le médecin.
- Se rendre compte des préférences des gens (où ils ont passé le plus de temps concentrés, où ils ont regardé en premier… typiquement pour une marque d'habits.)
- Non, la technologie n'est pas assez aboutie. Il faudrait pouvoir avoir une plus grande réactivité et un libre choix des objets détectables pour imaginer une application concrète.

Si ces critères pouvaient être réunis, il serait imaginable d'utiliser ce casque pour remplacer les manette du casque VR par exemple. Et donc d'utiliser un casque VR à moindre coût.

- La technologie est encore trop jeune pour que je comprenne exactement son utilité mais je ne doute pas qu'elle sera utile.
- Cf question 4 et 5.
- Cela pourrait être utilisé dans la Metaverse pour analyser ce qui intéresse les gens et cibler leurs préférences

#### 15.3. Logs des étudiants

Pour cause d'une taille trop conséquente les logs des étudiants sont disponibles dans le dossier de la clé USB sous le nom de « TB Kohl\_Mathieu\_Logs ». Il est possible de les ouvrir à l'aide d'un simple éditeur de texte.

## 15.4. Scénario développé

Le scénario développé est disponible dans le dossier de la clé USB sous le nom de « TB\_Kohl\_Mathieu\_Scénario ». Il est possible de l'importer sur le logiciel Unity.